## **Water Efficiency and Verification Program**

## **Irrigation Meter Audits and Data Integrity**

#### **by**

Steve Shumate C.E. Williams

Wade Oliver, P.G. Mitchell Tufford

### **Panhandle Groundwater Conservation District**

PO Box 637 White Deer, TX 79097

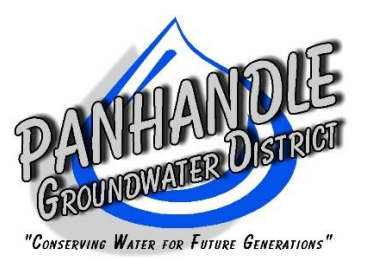

*This page intentionally left blank.*

## <span id="page-2-0"></span> **Water Efficiency and Verification Program**

## <span id="page-2-1"></span>**Irrigation Meter Audits and Data Integrity**

**by**

Steve Shumate C.E. Williams Panhandle Groundwater Conservation District

Wade Oliver, P.G. Mitchell Tufford INTERA Incorporated

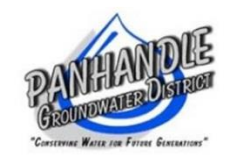

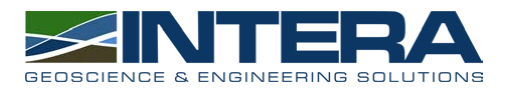

June 2017

This project was funded in part by a grant from the Texas Water Development Board, contract #1003581101.

## **Table of Contents**

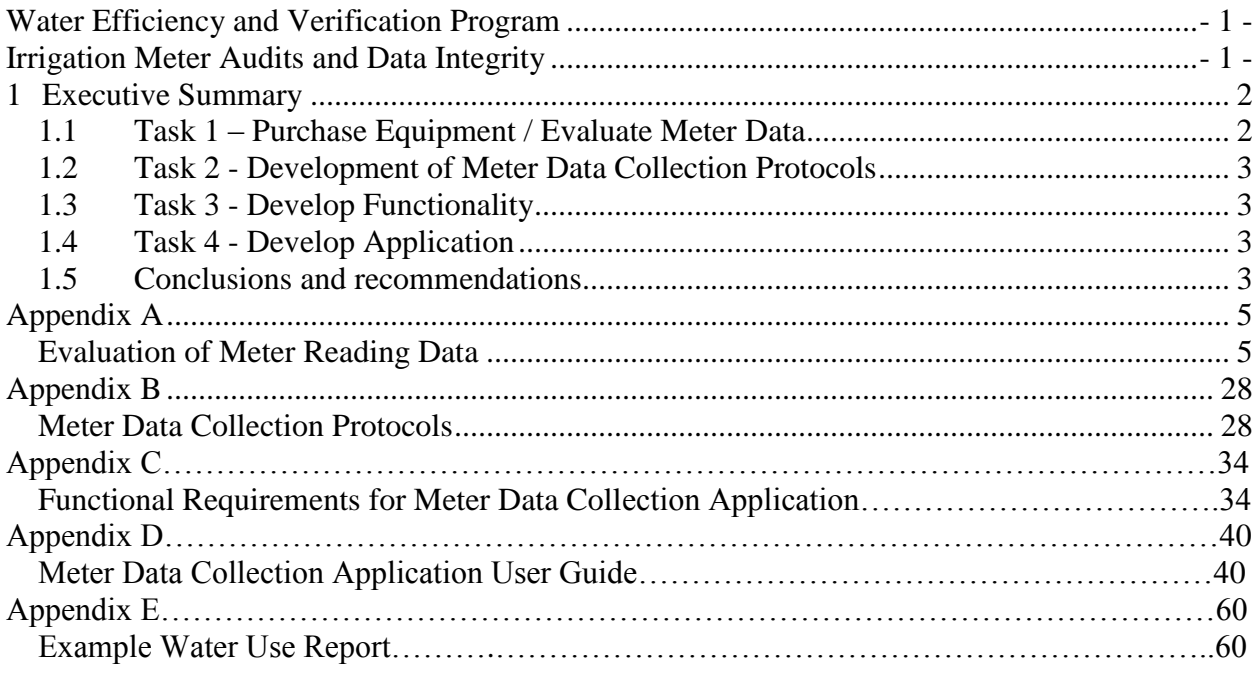

## **List of Figures**

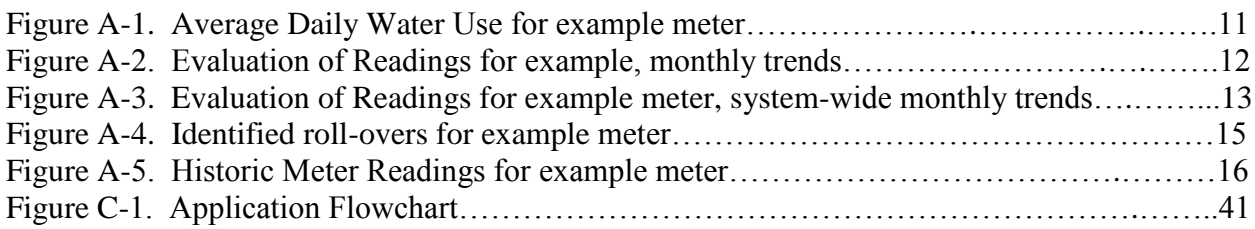

## **List of Tables**

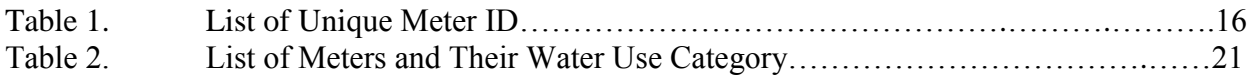

### **Water Efficiency and Verification Program**

### **Irrigation Meter Audits and Data Integrity**

#### **Texas Water Development Board Contract No. 1003581101 – Final Report**

#### <span id="page-5-0"></span>**1 Executive Summary**

The purpose of the Water Efficiency and Verification Program was to increase the level of staff resources dedicated to systematic verification, calibration, and re-calibration the accuracy of flow meters currently installed throughout Panhandle Groundwater Conservation District (District). The effort to acquire better quality information from the meters will continue after this contract is fulfilled.

During one quarter of the verification part of the contract, statistics were calculated with the following results: data samples indicate there are deviations ranging from -47% to +50%. The average deviation was 6.8% with the median being 6.7%. There were 37 verifications within -5% and +5%. It was decided the adoption of an application enforcing data checking and consistency would help the integrity and usefulness of the data.

As technology evolved the opportunity arose of attaining better quality meter data. The contract was changed in scope by way of amendments and as a result this report is a mixture of methods for the same objective. INTERA, a geoscience and engineering firm was subcontracted for the latter segments of this contract. Deliverables are included in the appendix. The project was broken down into the following tasks:

#### <span id="page-5-1"></span>**1.1 Task 1 – Purchase Equipment / Evaluate Meter Data**

The District purchased three new state of the art Fuji Sonic Flow Meter kits upon approval of the contract with the Texas Water Development Board (TWDB). Field personnel attended a training session conducted by the technical representative from Great Plains Meters.

During the course of data collection a problem with meter registers rolling over was recognized. High production wells with small capacity meter registers make it difficult to determine when or if the register has rolled-over. To greatly increase the detection of roll-overs the District purchased 100 high capacity registers to replace existing registers. There will be greater confidence in the accuracy of volumetric estimates in the long term. With this confidence, the replacement registers will allow additional methods of meter verification to be explored such as with sprinkler nozzle packages and telemetry data.

In addition to purchasing equipment, the District tasked its subcontractor with evaluating meter data previously collected by the district to identify any recurring data quality issues. This is documented in the technical memorandum included as Appendix A.

#### <span id="page-6-0"></span>**1.2 Task 2 - Development of Meter Data Collection Protocols**

Based on the meter data evaluation performed in Task 1, protocols were developed to improve the reliability and usability of the collected data. A migration from a Microsoft Access database to a Microsoft SQL Server database was completed by District staff. This will help protect the integrity of the data and will provide a long term path of growth for the District. The meter data collection protocols are included as Appendix B.

#### <span id="page-6-1"></span>**1.3 Task 3 - Develop Functionality**

The District through its Subcontractor INTERA developed functional requirements for an application for improving the process of collecting meter data. These functional requirements build on the issues and processes identified in tasks 1 and 2 and guided the development of the application in Task 4 below. These functional requirements are included as Appendix C.

#### <span id="page-6-2"></span>**1.4 Task 4 - Develop Application**

Task 4 involved the development of the application for improving meter data collection and interpretation processes described in Task 3. This work has been completed. Data collection will continue beyond the expiration date of this contract. Concerning this contract, District efforts focused on providing the subcontractor with oversight and any necessary data to complete this remaining task. Future verification efforts will be provided upon request and the general manager's direction. Documentation of the application developed as part of this task is included in Appendix D.

#### <span id="page-6-3"></span>**1.5 Conclusions and recommendations**

The initial phase of this contract was for meter verification and calculations are available upon request. The remainder of the contract involved working with the subcontractor who developed a web-based application for improving the quality and reliability of collected meter readings. The application has proven to be valuable. It is easy to use and helps avoid mistakes while also providing near real-time data recording for review by District office staff. In the course of using the application the technician takes a picture of the meter register. District staff can then verify the reading by using the picture. The picture also includes the date and GPS coordinates embedded within.

The application has a framework that is conducive toward expansion to other types of field data. The District has done this by requesting a well level function of the application. Though not part of this contract it is expected to be used by the next round of winter well level measurements.

Appendix A

<span id="page-8-1"></span><span id="page-8-0"></span>**Evaluation of Meter Reading Data**

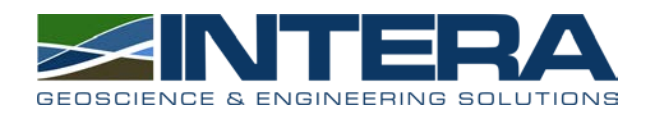

**DRAFT M E M O R A N D U M To:** C.E. Williams, General Manager, Panhandle GCD

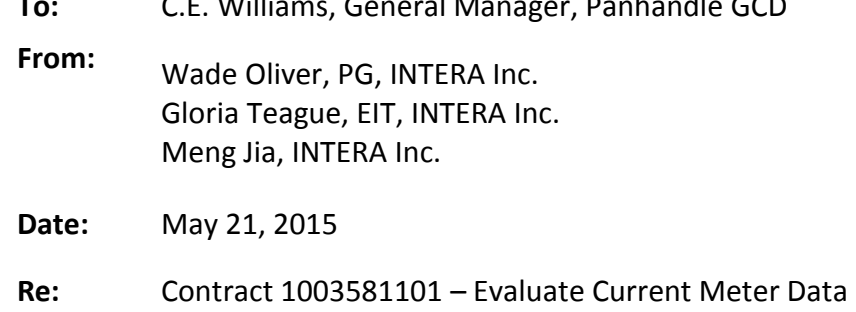

## **INTRODUCTION**

The Panhandle Groundwater Conservation District (District) started its metering program in 1999 and since then the program has expanded to include meters on new wells with column pipe of 4 inch diameter or more. Over time, the District has encountered issues that may compromise the quality and usefulness of the data collected. In order to address these issues, INTERA has evaluated the existing data to identify and characterize recurring data-quality issues to develop quality control protocols for collecting metered data in the future. These protocols will help ensure all necessary data is transcribed correctly and completely and that the meter reading is reasonable compared to previous readings. These efforts were undertaken to determine key issues that can be addressed if the District decides to develop a mobile application for collecting meter data.

### **METHODOLOGY**

#### **Step 1 - Data Review & Compilation**

The District provided meter data which included all recorded meter readings (20,392 entries) and each meter's water use category (e.g. industrial, irrigation). The meter readings were evaluated to remove all where the reading field was left blank (i.e. no reading was recorded) or the reading was entered as being negative. There were 2,550 meter reading entries where the reading field was left blank and two meter reading entries where the reading was entered as negative. This step resulted in 17,840 usable meter readings, indicating that 13% of the meter reading entries were not transcribed or were transcribed incorrectly.

#### **Step 2 – Creation of Unique Meter List**

The usable meter readings each have an ID called "meter\_no." These IDs are intended to be unique, however occasionally these IDs were transcribed incorrectly creating multiple IDs for one well. For example, the well with the meter no "SEAmet-1" also has data under the meter no "SEAMET-1" and "Seamet-1". To eliminate these errors a new field was created "meter no ID" which assigned a new ID to those wells identified as having multiple "meter\_no" IDs. For example, "SEAmet-1", "SEAMETt-1", and "Seamet-1" were all assigned the "meter no ID" or "SEAmet-1". For those wells where there were no duplicate "meter no" the original "meter no" was assigned to the "meter no ID". This step resulting 978 unique meter IDs. This unique meter ID list may still contain duplicate meters, however these can be identified in the future through their geographic locations or other techniques.

#### **Step 3 – Identify Meters for Analysis**

The usable meter readings were evaluated for the 978 unique meter IDs to identify and remove those meters with only one reading as these meters do not have historical readings they cannot be analyzed for trends. This step reduced the list of meters to be analyzed to 747, indicating that 231 meters had only one reading. This may be due to transcription errors or abandoned or newly installed meters. Transcription errors could have occurred during the recording of meter data. Currently, meter readings are recorded by hand in the field and then entered in the District database in the office. **Table 1** lists all 978 meters.

#### **Step 4 – Assign Water Use to Meters**

In order to determine trends in water use and identify readings which fall outside the range of what is expected, each meter was evaluated according to its water use category. As irrigation water use is limited to the growing season and industrial water use may occur throughout the year, this distinction creates a more realistic range of expected values for meters in each category.

The district provided a well inventory which linked the water use category for the well to a District "ID" which links to the "meter no" and therefore "meter no ID". Using these connections the 747 meters were evaluated to see if the water use category had been defined. Of these, 565 had defined water use categories. The most common water use category was stock (45%), followed by irrigation (17%). The remaining 182 meters were assumed to have a water use category of irrigation for our analysis as this is the most likely water use based on communication with the District. **Table 2** lists all 747 meters and their water use.

#### **Step 5 – Analysis of Trends**

#### **Calculation of Average Daily Use**

The average daily use for each of the 747 meters was calculated for the time period in which the meter was active. The average daily use was calculated by dividing the meter reading by the number of days since the last meter reading, assuming uniform water use between readings.

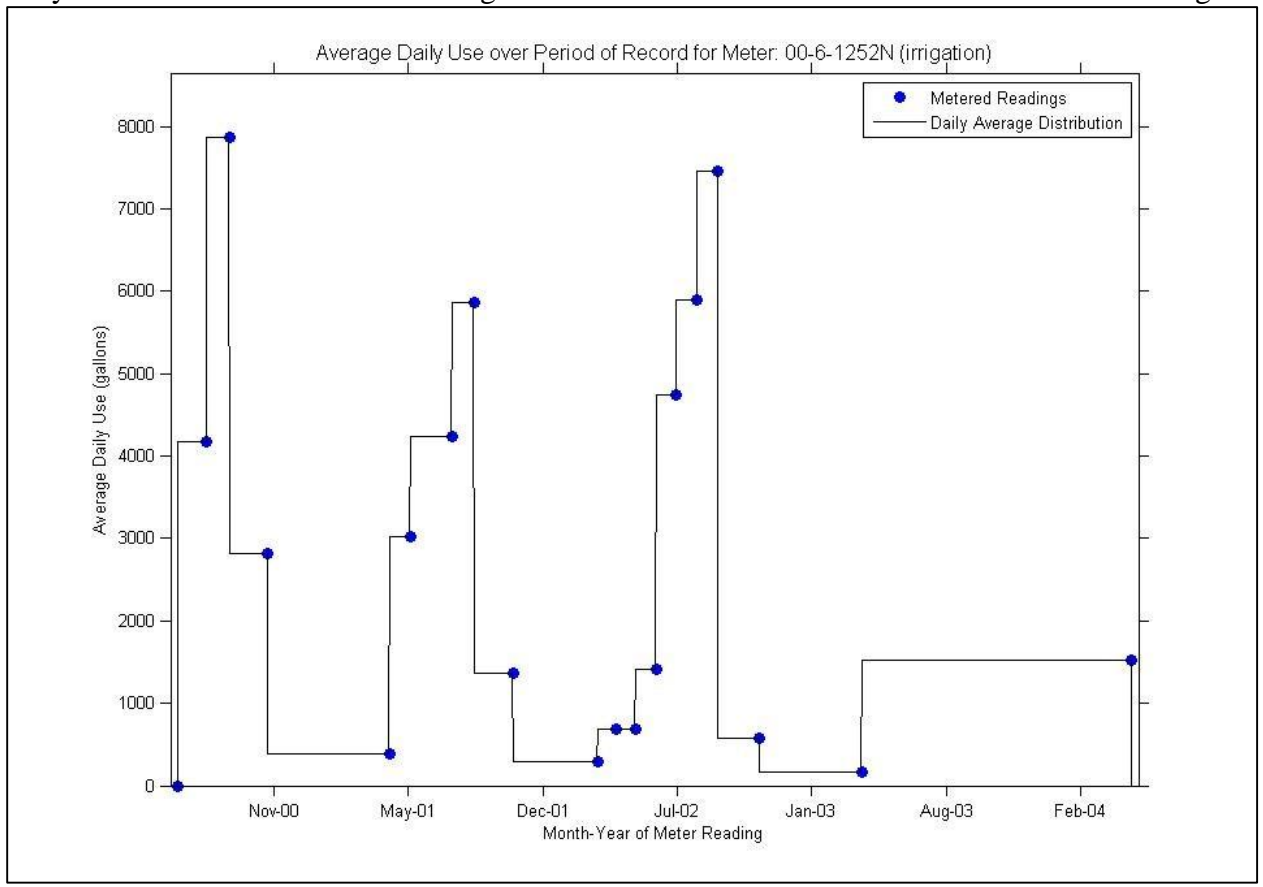

**Figure 1** illustrates the average daily use for a meter. In the figure the line shows the average daily water use between meter readings and the blue dots reflect the dates of the meter readings.

**Figure 1. Average Daily Water Use for meter\_no\_ID: 00-6-1252N** 

#### **Evaluation of Meter Trends**

Each meter's readings were evaluated to identify those readings taken after the meter rolled over and readings not reflective of the meter's typical water use. Rollovers were identified as those readings lower than previous readings. This determination does not account for potential transcription errors.

To identify readings falling outside of the meter's expected water usage, a statistical analysis was performed to determine the 99% Confidence Interval (CI) for each month. Readings falling outside of the CI were identified as outliers. **Figure 2** illustrates this monthly analysis for a meter, showing the seasonal average (magenta line), the 99% CI (gray shading) and the month and day of each meter reading (colored dots). The year of the meter reading is annotated next to each dot.

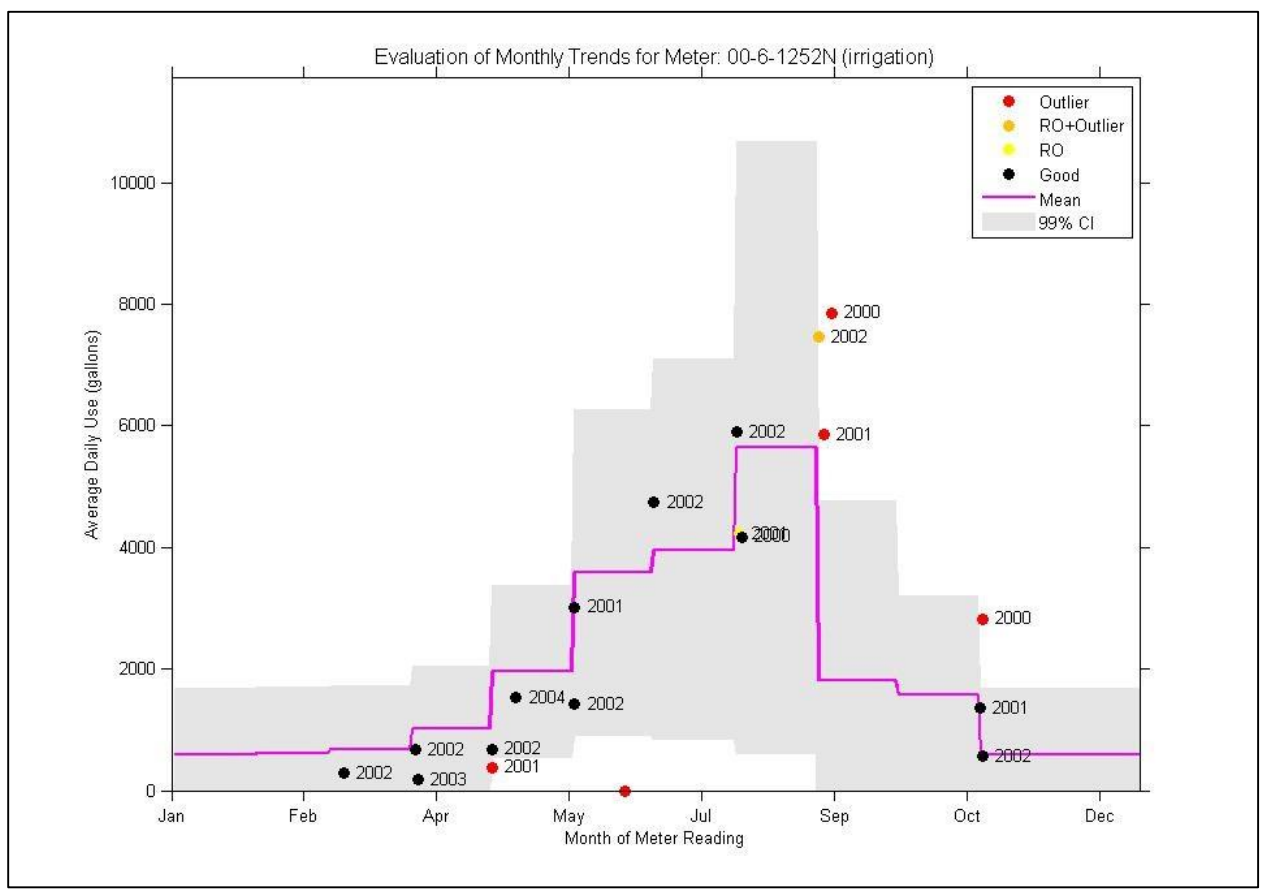

Figure 2. Evaluation of readings for meter no ID: 00-6-1252N as compared to the meter's monthly **trends** 

#### **Evaluation of System-wide Trends**

All meter readings were evaluated to determine the 99% CI based on month, year, and water use. This system-wide analysis served to identify those readings which exceed the system-wide CI. This analysis takes into account water use distribution which varies by water use category as well as accounting for climatic effects such as months/years of above average precipitation and thus decreased water usage. Readings falling outside of the CI were identified as outliers and those readings taken after the meter rolled over were identified as rollovers. **Figure 3** illustrates this system-wide evaluation for a meter, showing the monthly average (magenta line), the 99% CI (gray shading) and the date of each meter readings (colored dots). However, due to the range of water uses for each water use type depending on the industry, irrigated acreage, crop, etc., this method of identifying outliers cannot confidently predict errors.

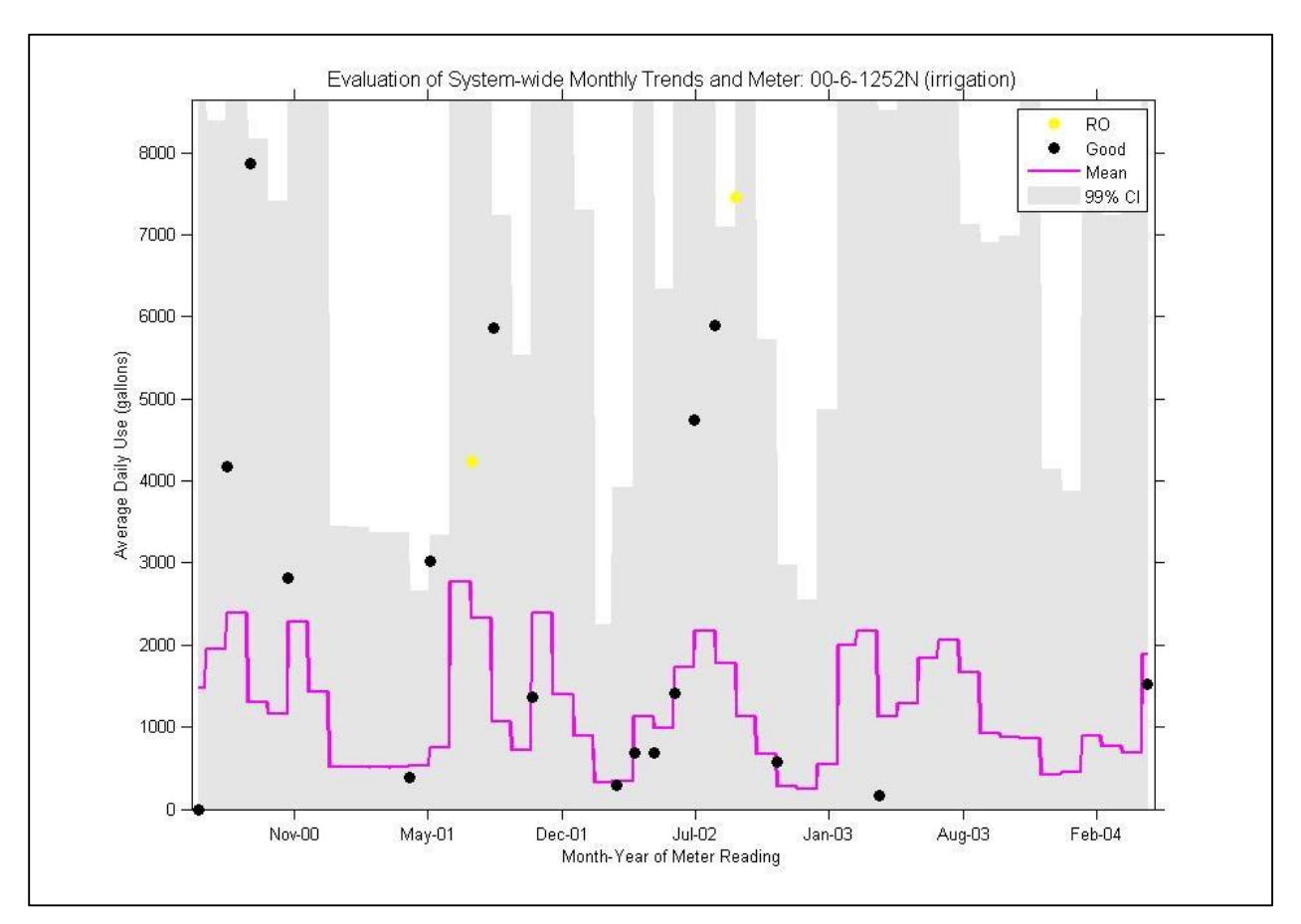

**Figure 3. Evaluation of readings for meter\_no\_ID: 00-6-1252N as compared to system-wide monthly trends** 

## **CONCLUSION**

We characterized the District's metered readings to identify quality-control issues, particularly those that could be addressed in the development of the mobile application. The following are the quality control issues identified and the protocol that could be used to resolve them:

**Issue #1:** Transcription errors in meter ID

**Example #1:** Meter no "Spearman Jr 1" and "Spearman Jr, 1" represent the same meter however one has a comma in the spelling causing them to be identified as different meters **Proposed Resolution #1:** The application will have a drop-down list with all known meter IDs. For new meters the District will update the master list of meter IDs in their database so that the new meter will be in the mobile app's list when staff goes into the field to make a reading.

**Issue #2:** Missing GPS leading to potential for duplicate meter IDs

**Example #2:** Several meters including meter no ID "00-6-1477N", "04-8-2117", and "06-83531V" have insufficient GPS information (i.e. lat/long with only 2 decimal places) to verify that these are unique meters

**Proposed Resolution #2:** The District will update GPS information when visiting meters to provide a more complete list of georeferenced meter IDs in the database.

#### **Issue #3:** Meter ID not reflective of user's GPS position

**Example #3:** N/A – this is a QC measure to prevent errors

**Proposed Resolution #3:** If the meter ID selected is not in the approximate location of the user they will be prompted to confirm the meter ID and if it remains selected the reading will be flagged to indicate that the location of the data entry did not match that of the meter. This can then be followed-up by District staff.

#### **Issue #4:** Transcription errors in meter reading

**Example #4:** The meter no ID "99-8-1475N" has a reading of "-45" entered on May 4, 1999. **Proposed Resolution #4:** User will be prompted to verify meter reading entry if field is left blank, entry is negative, or entry differs significantly from the expected value based on previous measurements.

#### **Issue #5:** Missing water use category

**Example #5:** Several meters including meter no ID "00-6-1252N" and "00-8-1847N" do not have an assigned water use category in the District's database.

**Proposed Resolution #5:** The District will update their database to reflect the current water use category for all meters. If a well's water use changes the water use category will be updated in the database accordingly.

#### **Issue #6:** Outliers

**Example #6:** Figure 2 indicates that the September 2000 meter reading is an outlier for this meter, lying outside of the 99% CI for this meter's historic water use for September. **Proposed Resolution #6:** User will be prompted if the meter reading is an outlier for that particular meter or a system-wide outlier. The user will be asked whether the meter reading value entered is correctly. If it is confirmed as correct by the user, the average daily water use based on the current reading will be displayed and the user will be asked whether the water use is expected over this period for this water use and meter (e.g. is the water use reflective of irrigation practices or current climatic influences). If the reading is confirmed then it is flagged as an outlier for follow-up by the District and to aid later analyses of meter data.

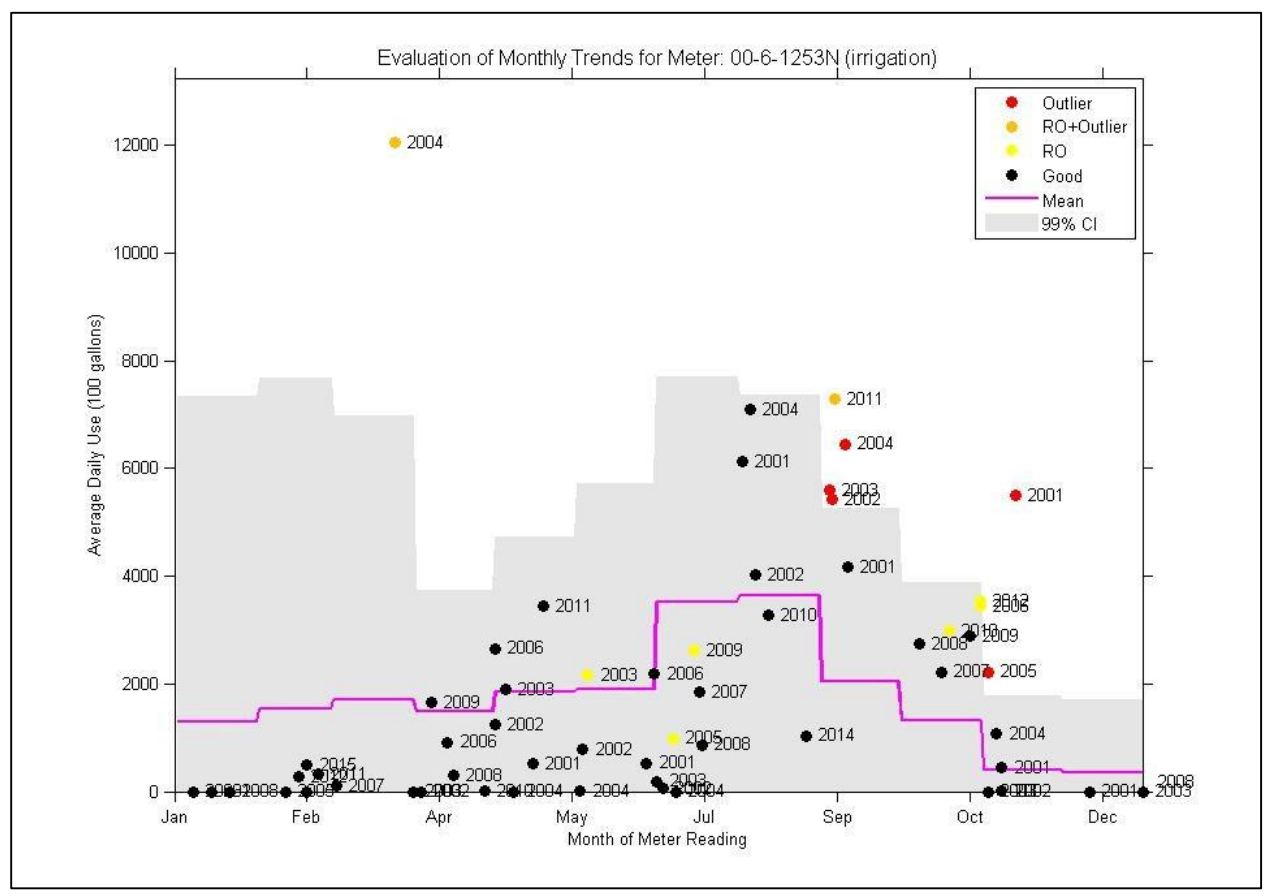

**Figure 4. Identified rollovers for meter\_no\_ID "00-6-1253N"** 

**Issue #7:** Identification of rollovers

**Example #7:** Several rollovers were identified for meter no ID "00-6-1253N" using the assumption that a meter reading lower than the previous reading indicates a rollover (see **Figure 4**).

**Proposed Resolution #7:** If the current meter reading is lower than the previous and a rollover is identified, the user will be shown the previous meter reading and be prompted to confirm the meter reading as a rollover, eliminating the uncertainty of whether the meter has rolled over or if there has been a transcription error.

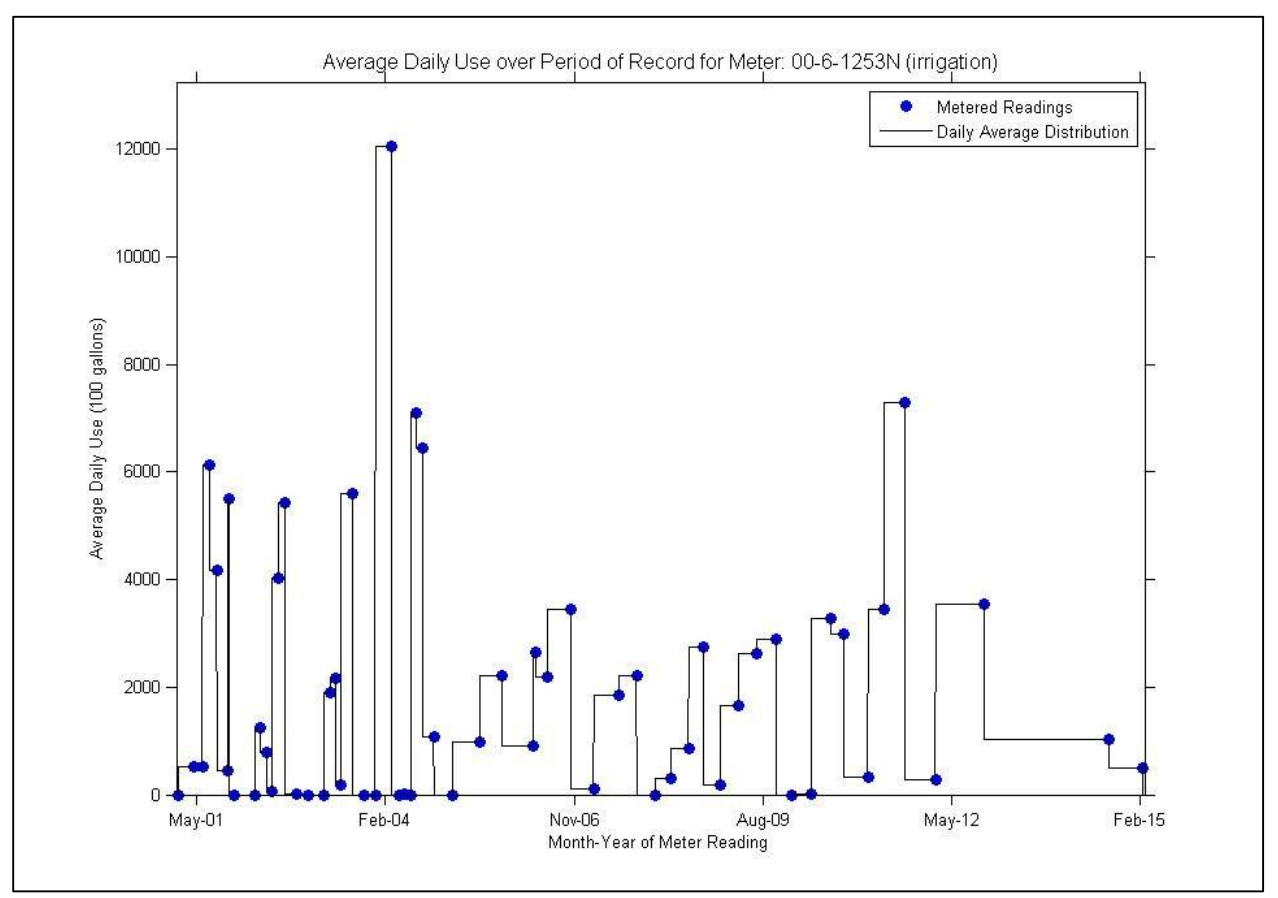

**Figure 5. Historic meter readings for meter\_no\_ID "00-6-1253N"** 

**Issue #8:** Insufficient frequency of meter readings

**Example #8: Figure 5** illustrates the date of historical meter readings for meter no ID "00-61253N". There was a 22–month gap between meter readings from to October 2012 to August 2014. During this time there could have been one or more rollovers indicating higher water consumption. Insufficient frequency of meter readings could lead to systematic underreporting of water use.

**Proposed Resolution #8**: Identify necessary meter reading frequency for each well based on the yield of the well or its estimated water use rates from previous readings. This will protect against underestimation of water use in cases of multiple rollovers. If meter readings are taken less frequently than this cutoff, then the water use over the preceding period will be flagged for follow-up by District staff to confirm/deny that a rollover occurred.

## **TABLE 1: LIST OF UNIQUE METER ID**

All 978 meters are listed below, highlighted are those 747 meters which had sufficient readings to be further analyzed.

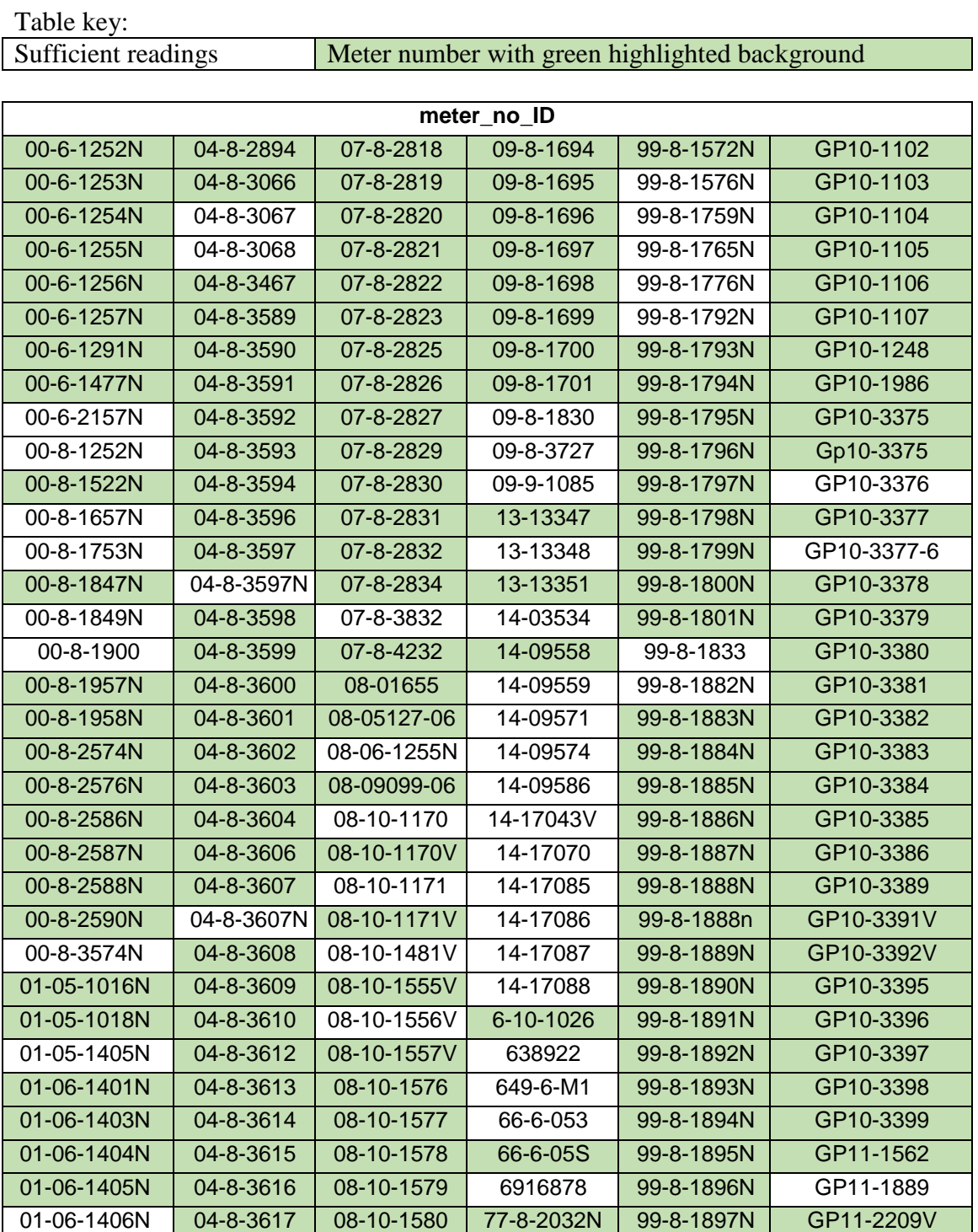

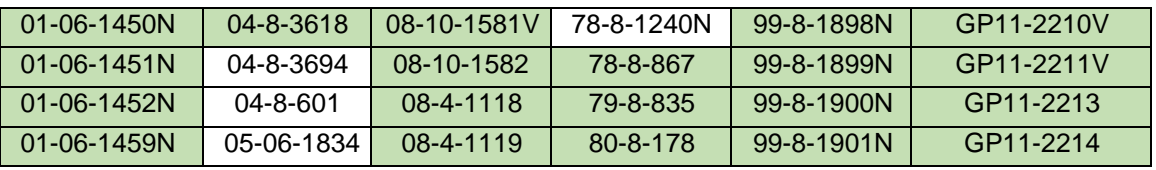

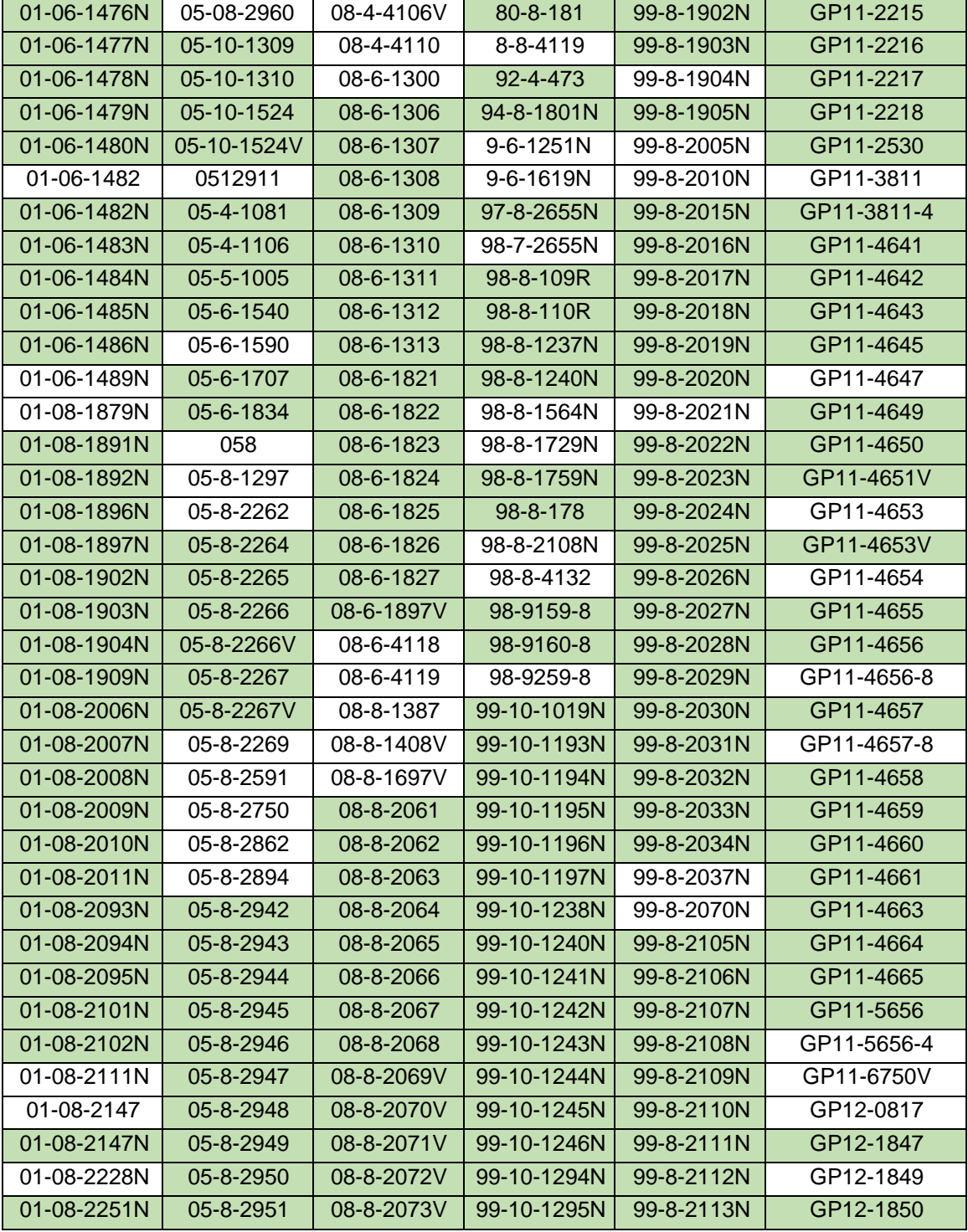

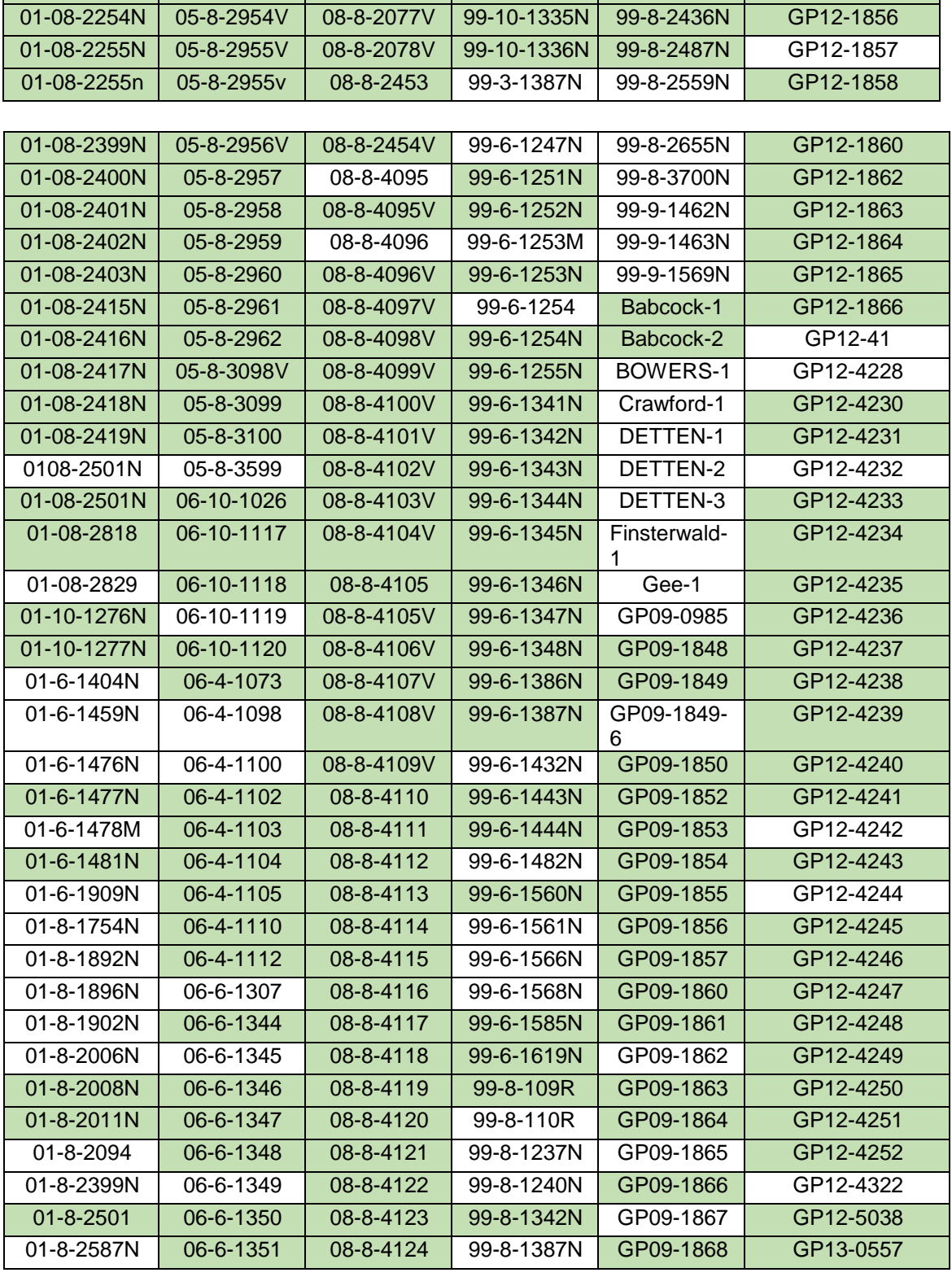

01-08-2252 05-8-2952V 08-8-2074V 99-10-1296N 99-8-2115N GP12-1852 01-08-2252N 05-8-2953V 08-8-2075V 99-10-1333N 99-8-2141N GP12-1853 01-08-2253N 05-8-2953v 08-8-2076V 99-10-1334N 99-8-2375N GP12-1854

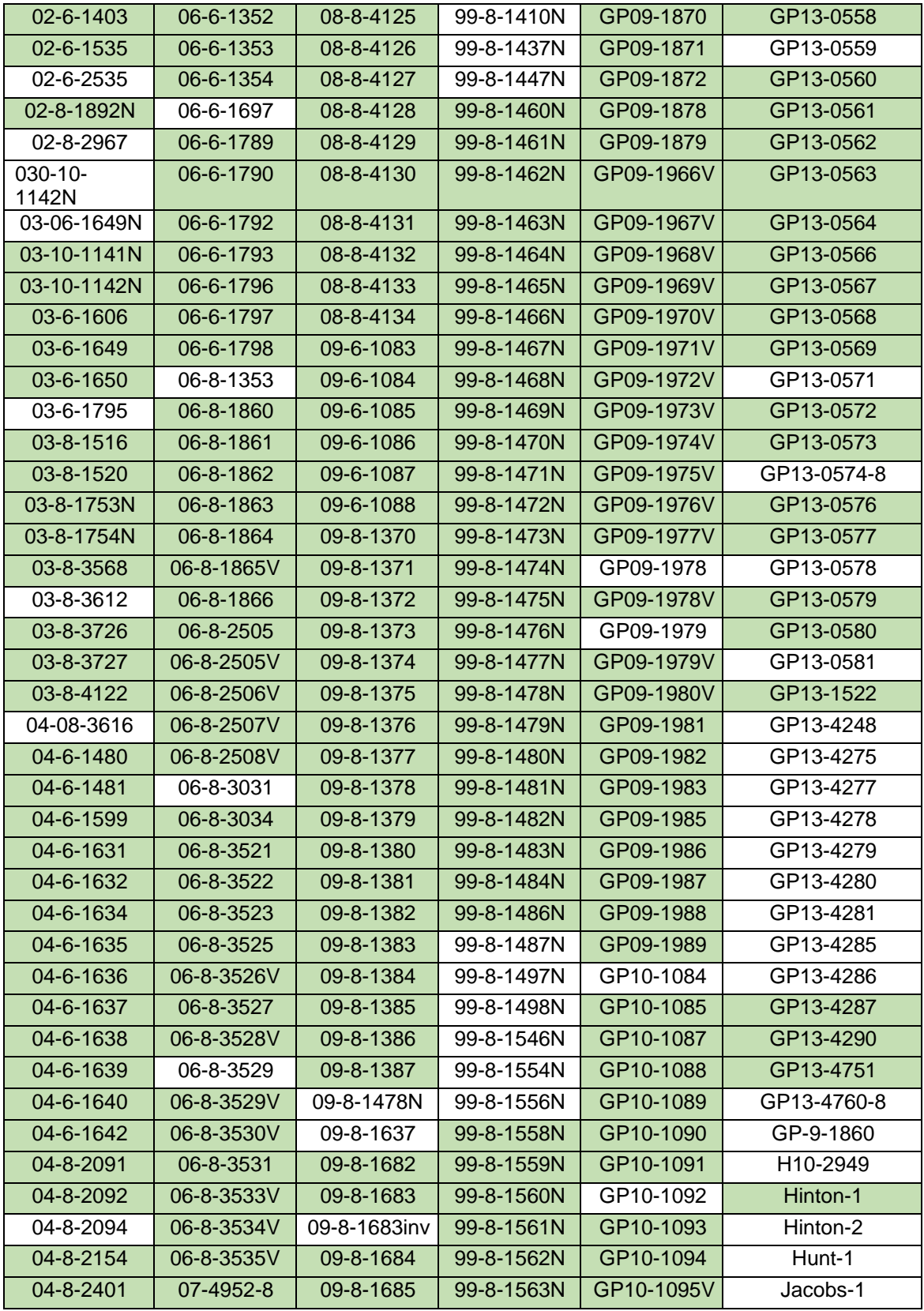

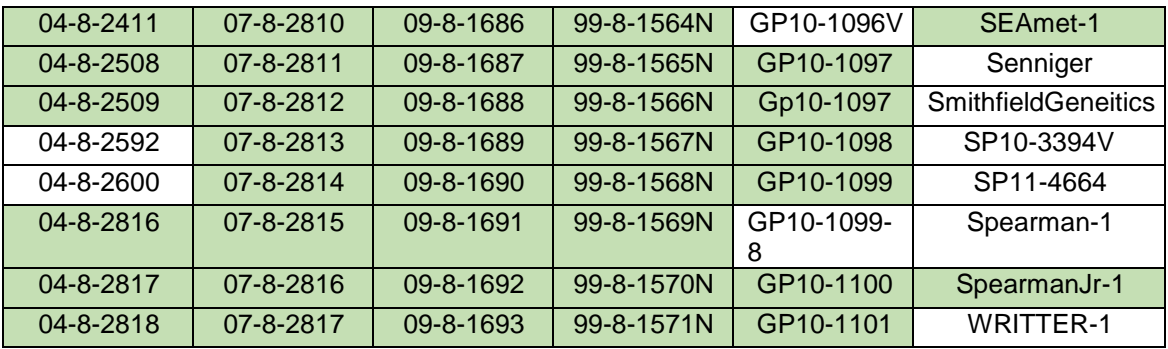

## **TABLE 2: LIST OF METERS AND THEIR WATER USE CATEGORY**

All 747 meters are listed below, those highlighted indicate those whose water use category was defined by the District. For meters not having an assigned water use, irrigation was assumed based on communication with the District.

Table key:

Category defined by District | Meter number with yellow highlighted background

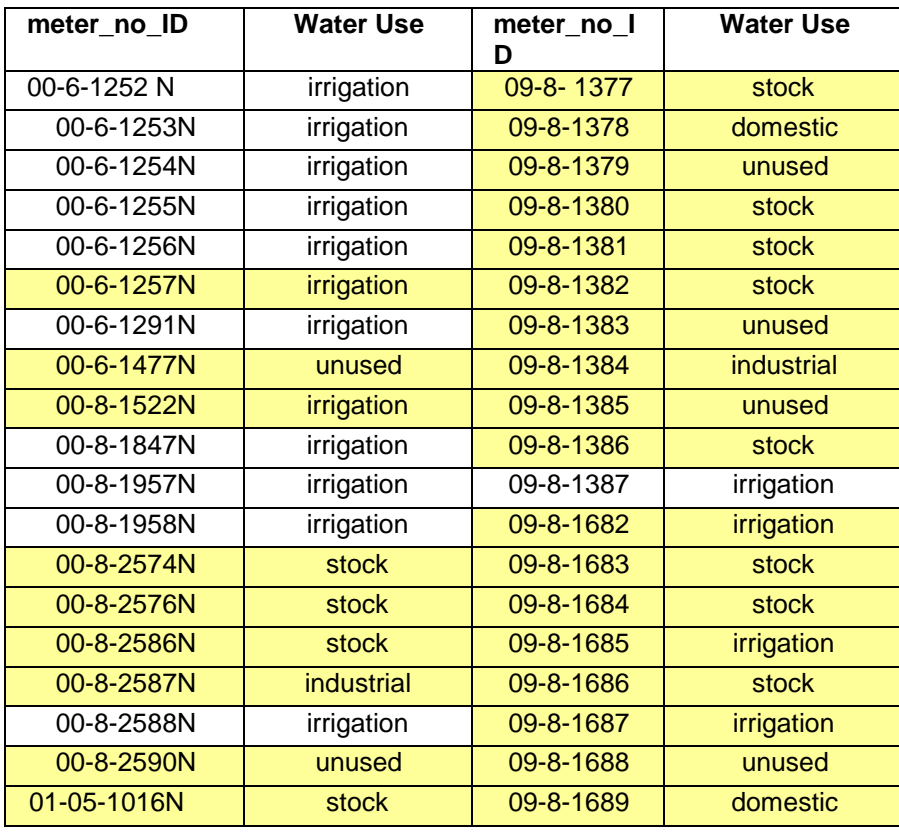

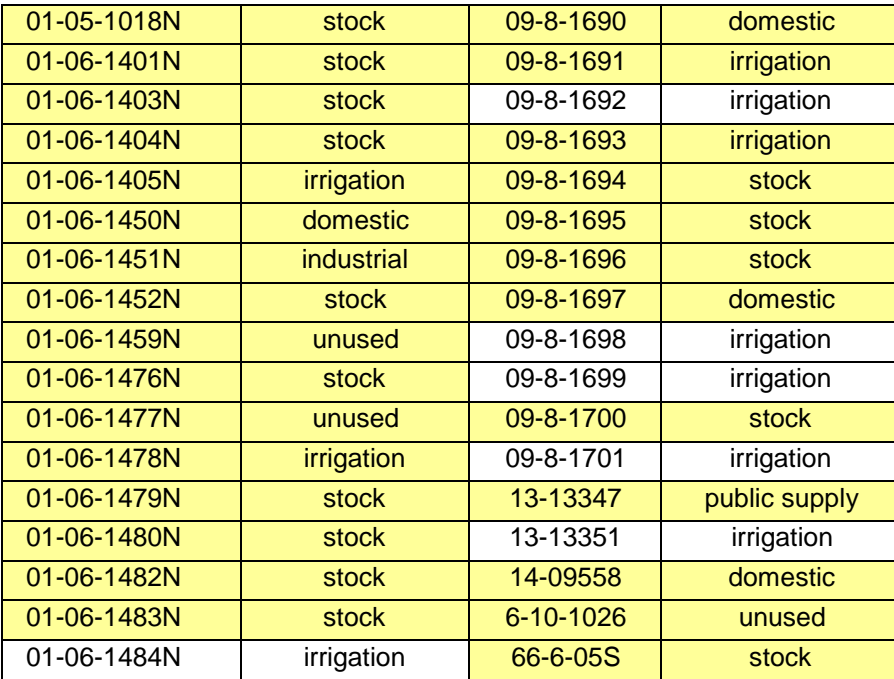

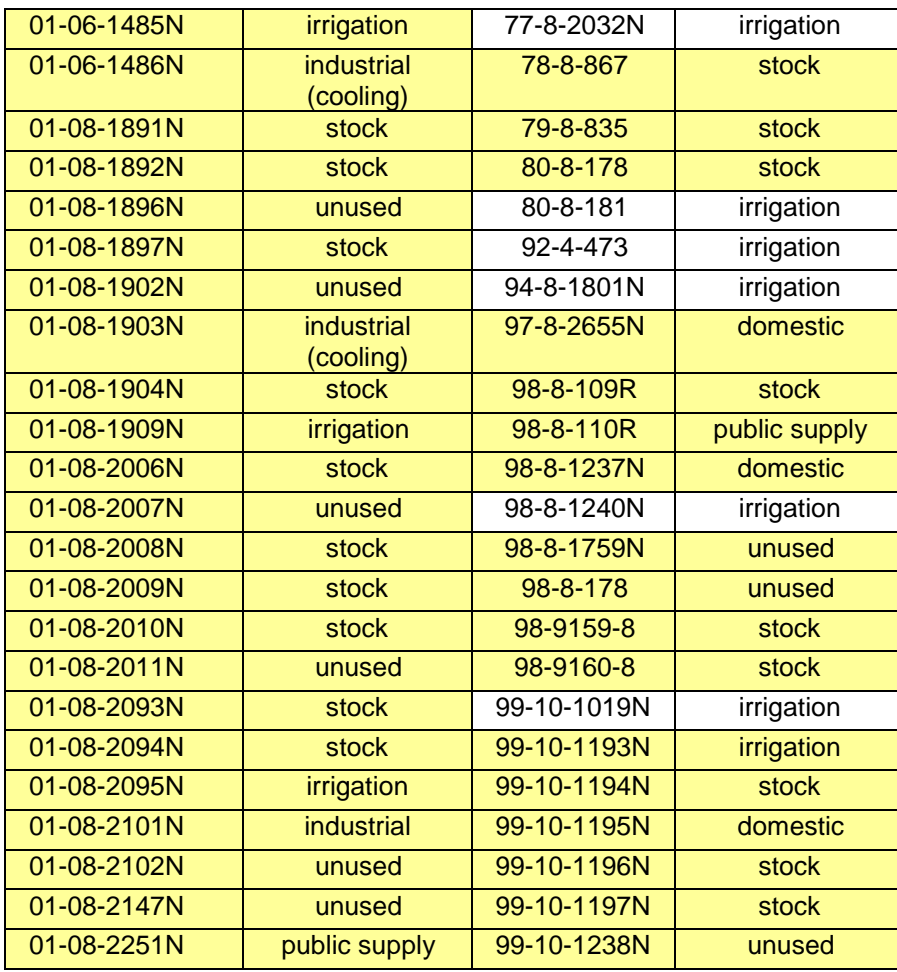

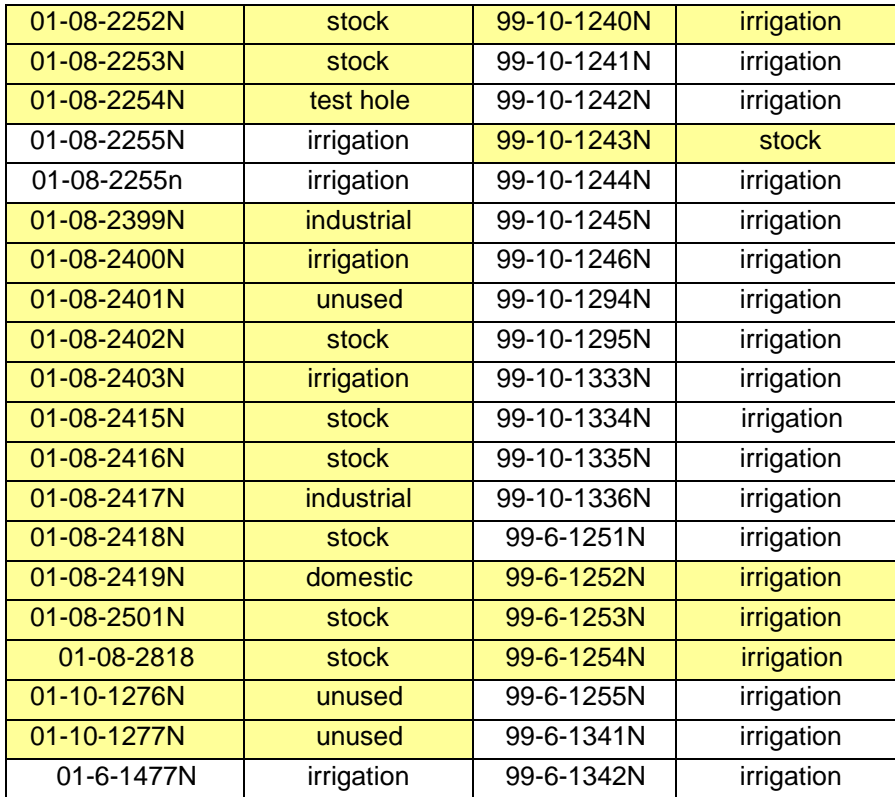

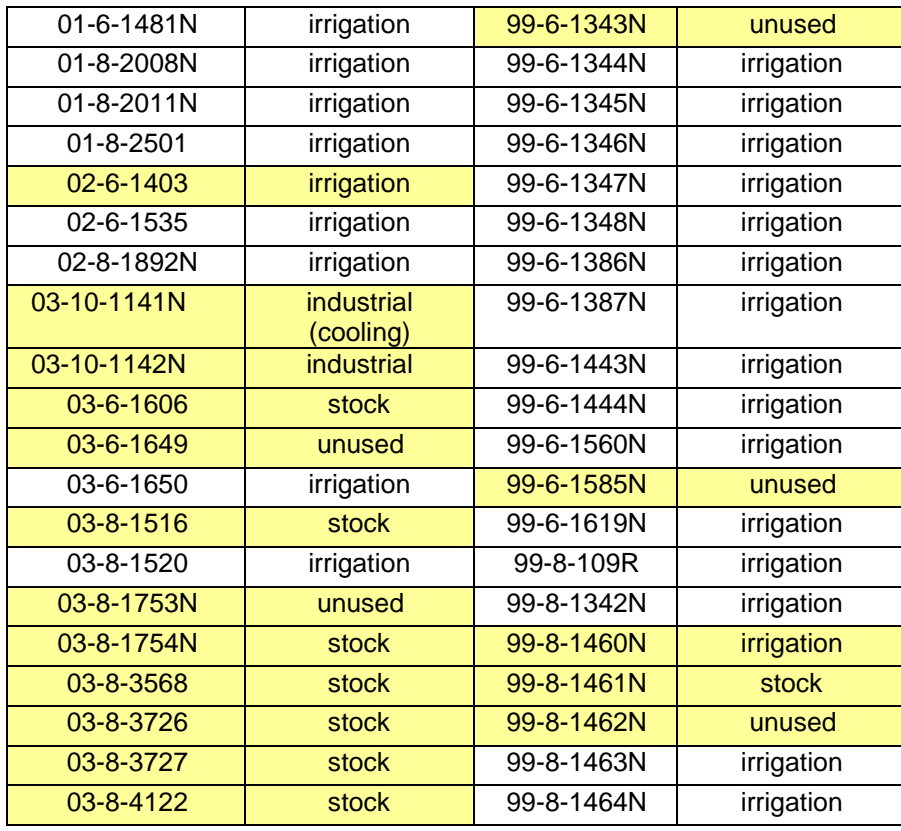

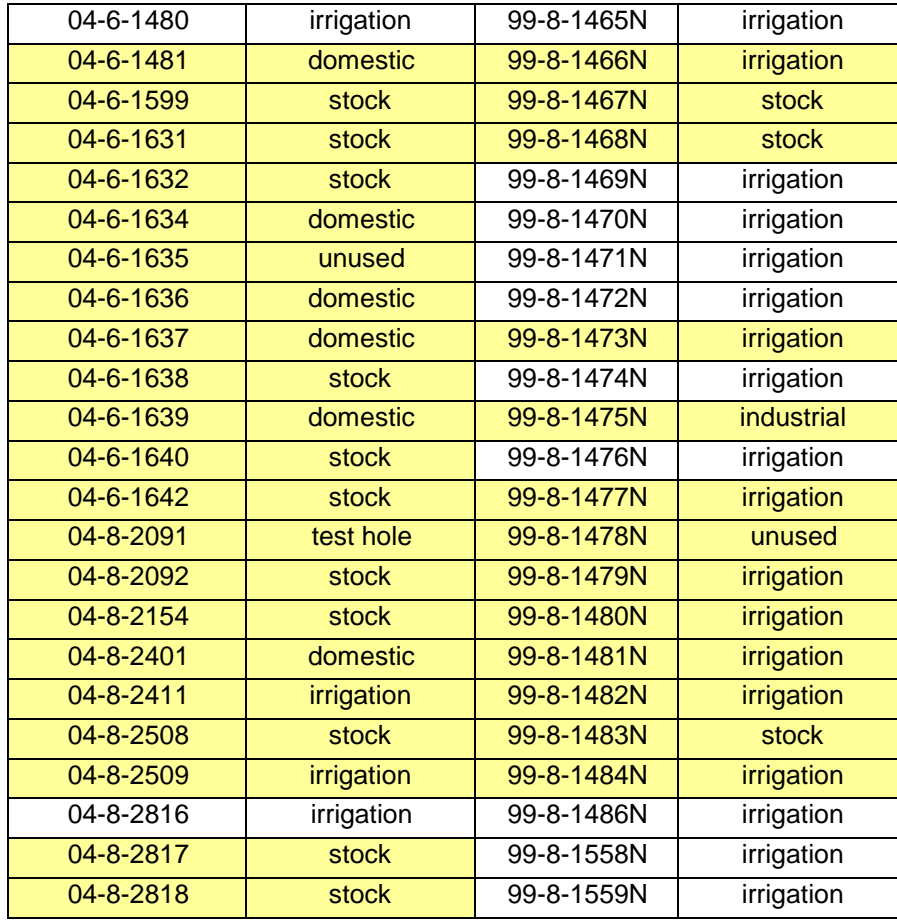

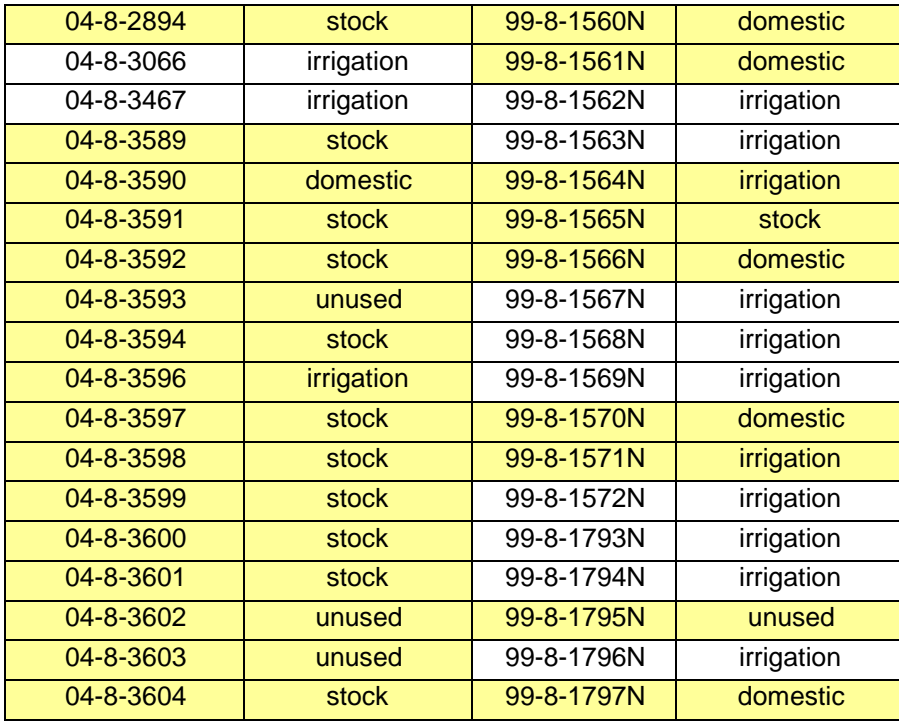

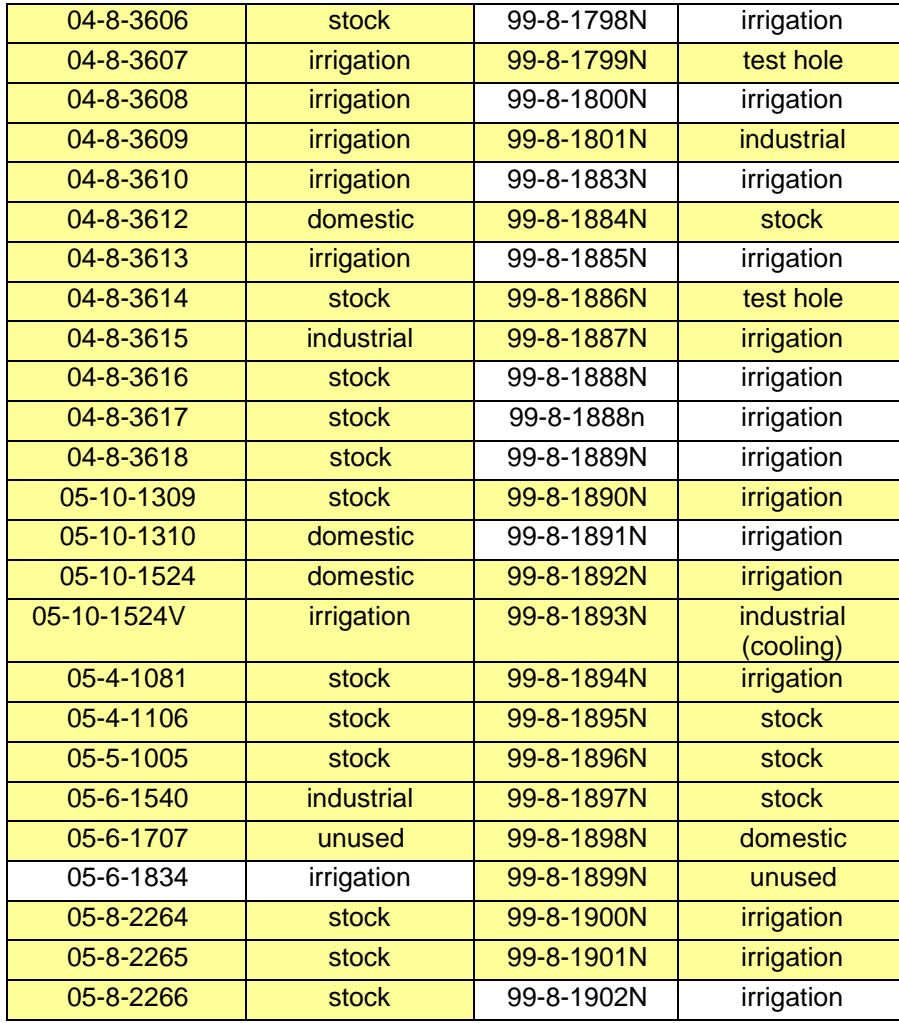

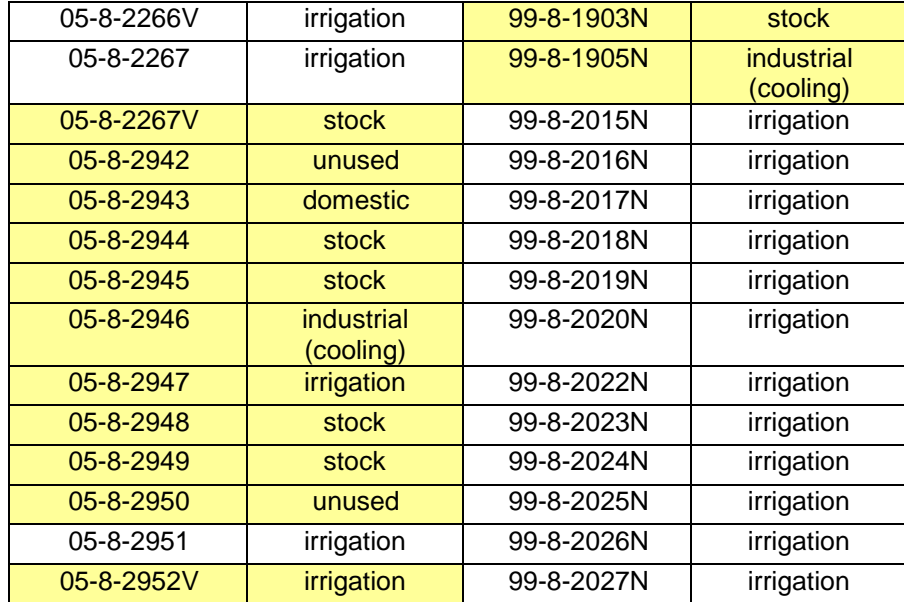

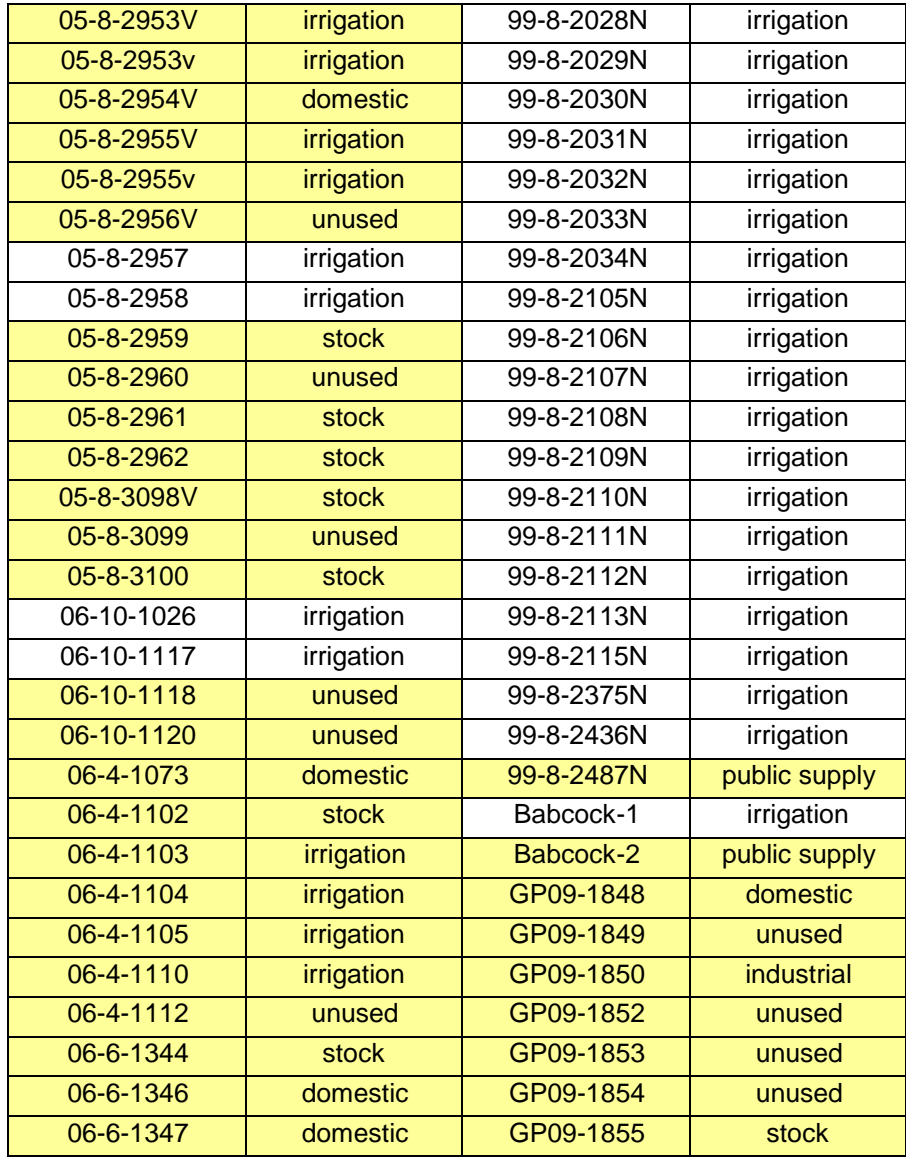

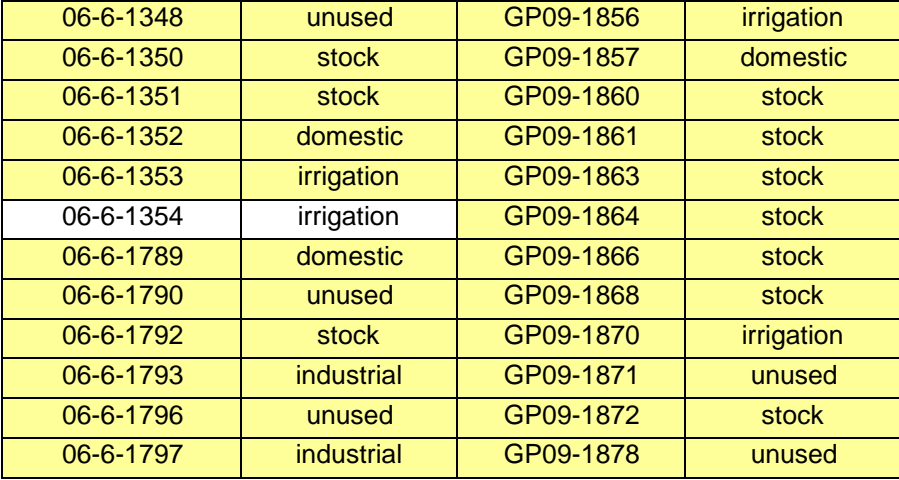

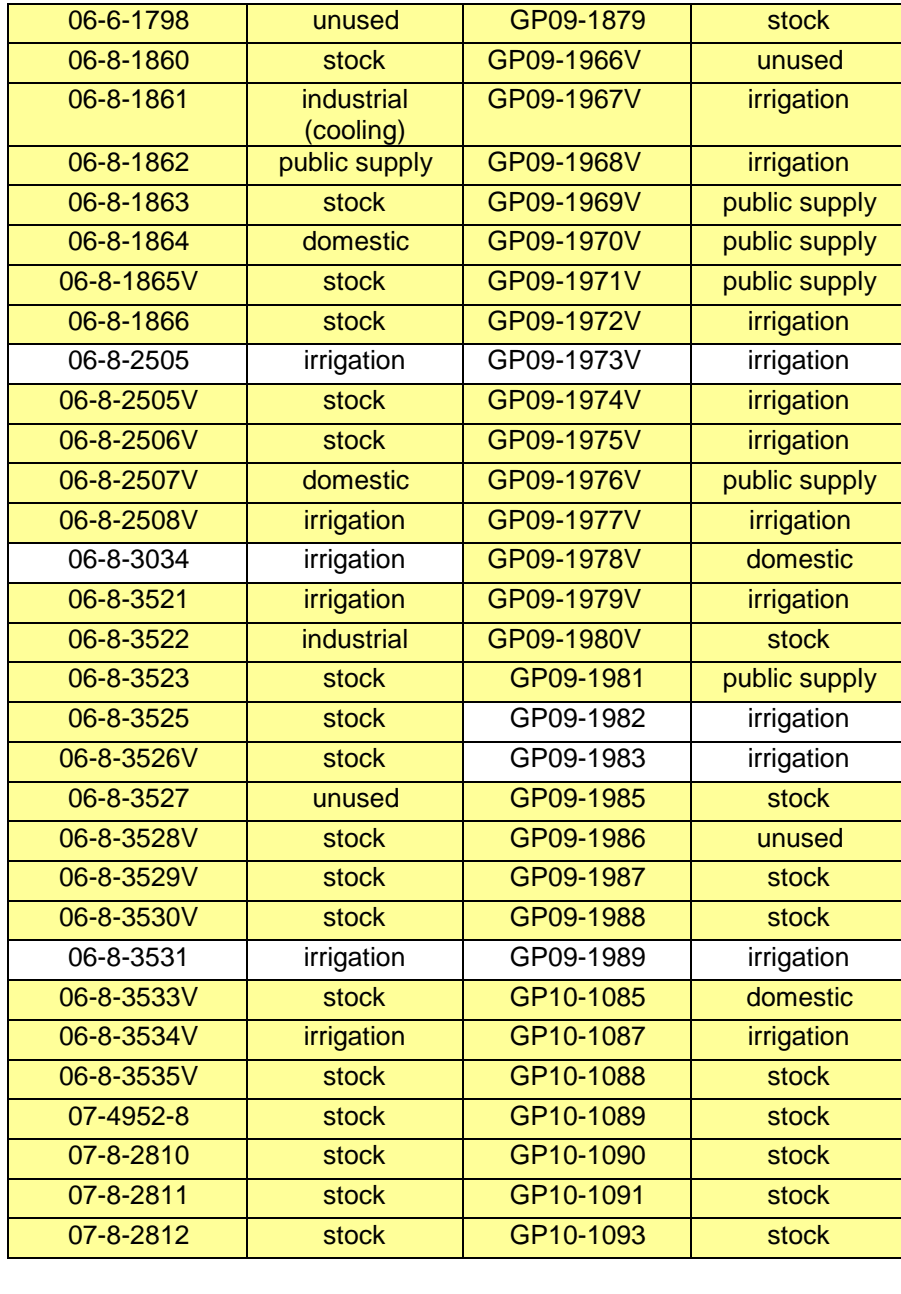

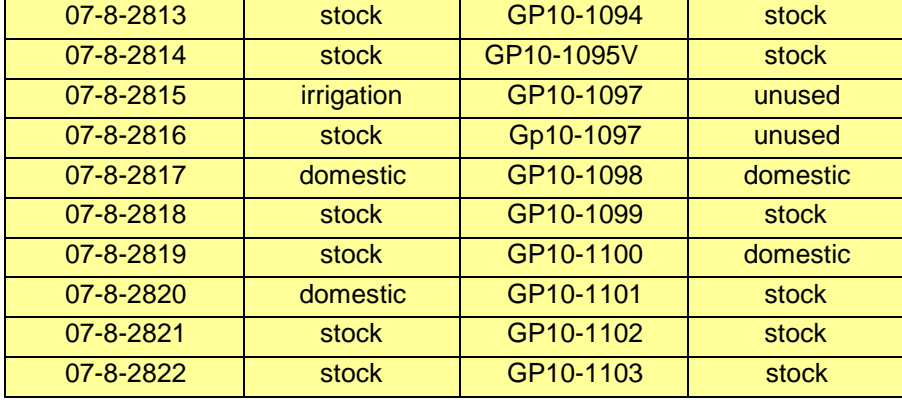

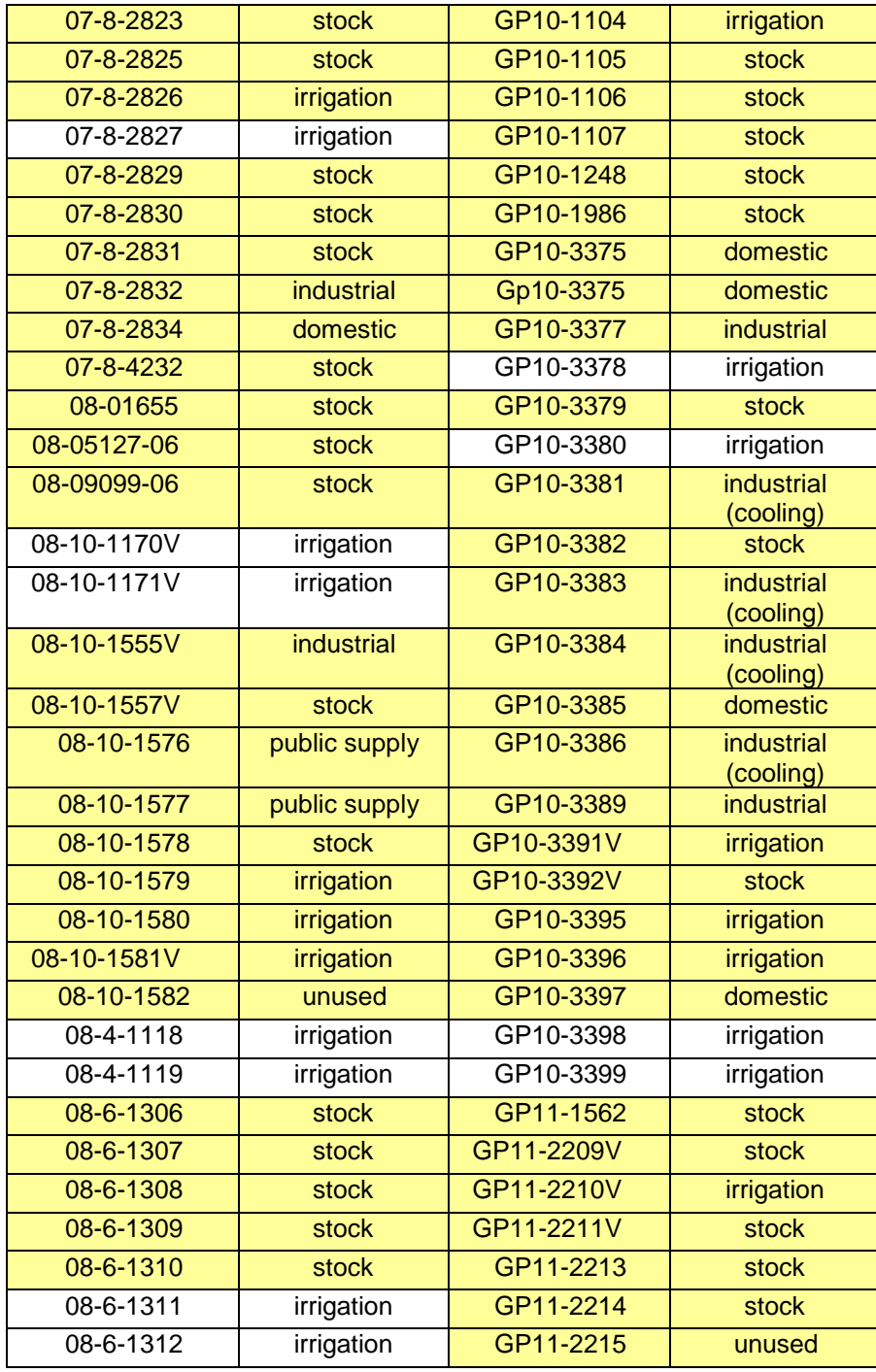

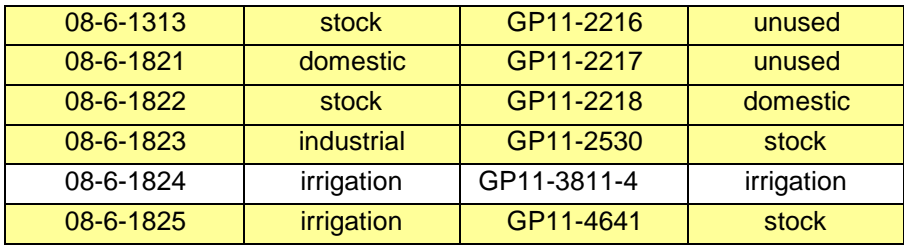

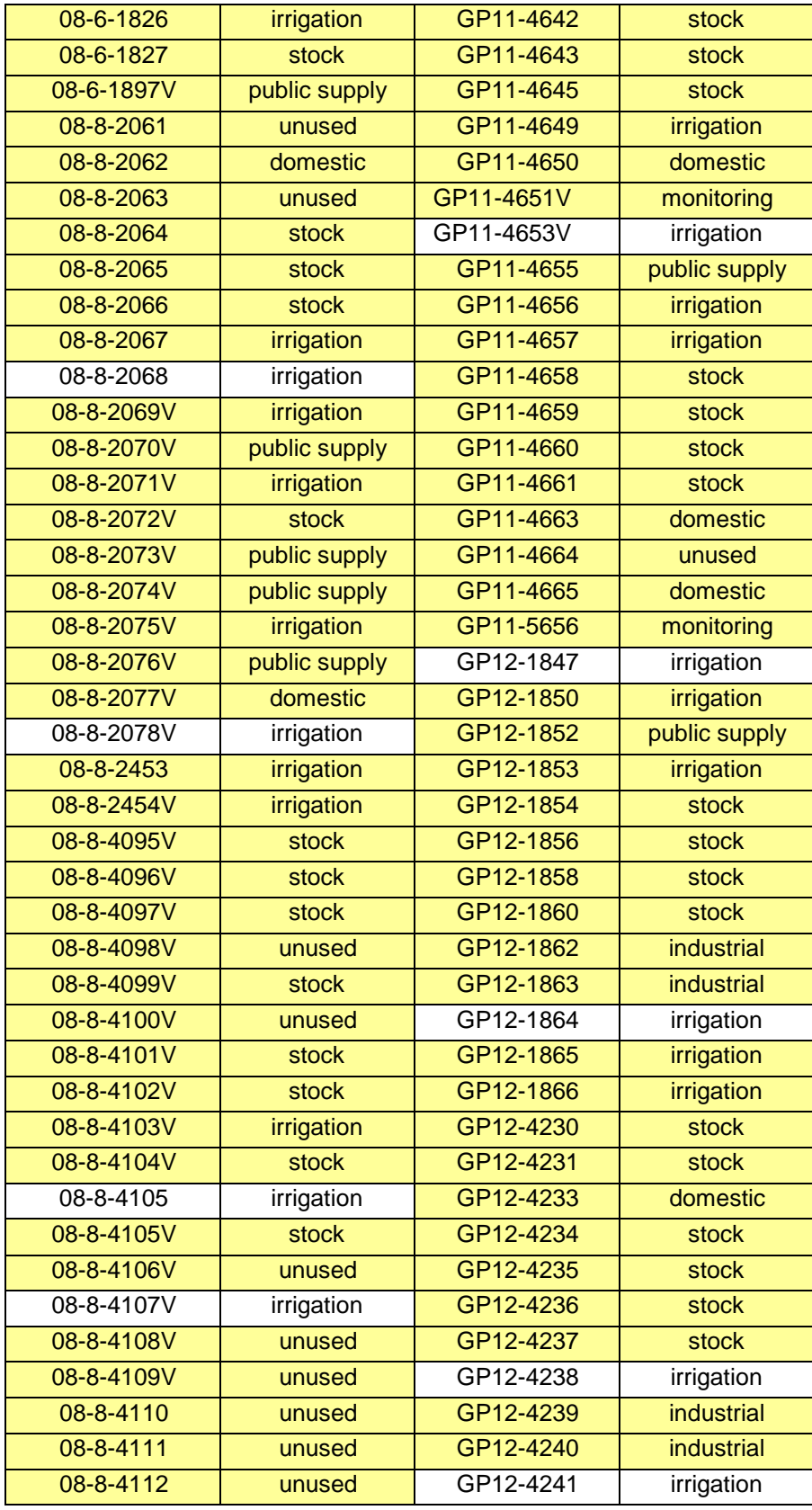

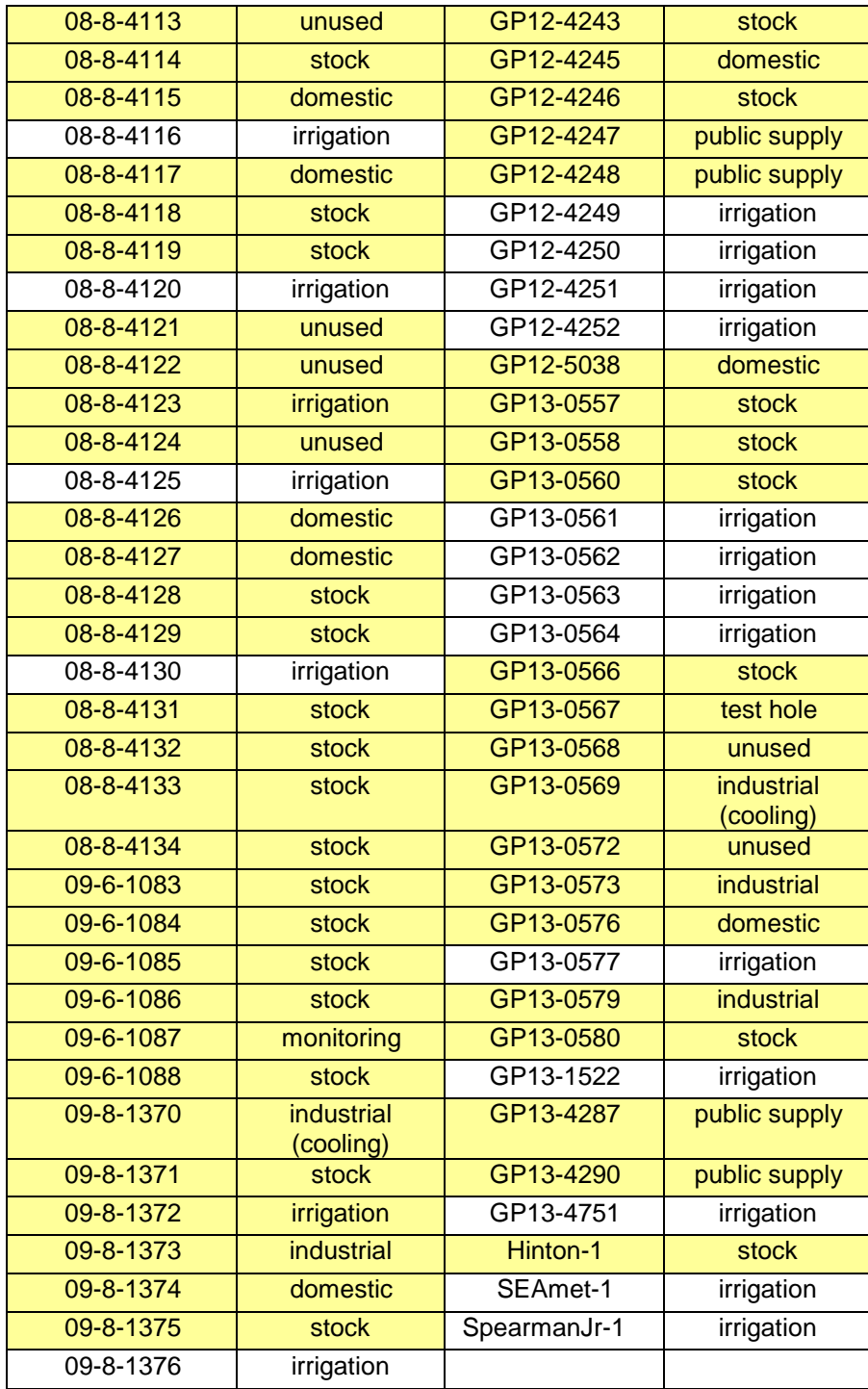

# <span id="page-31-0"></span>**Appendix B**

<span id="page-31-1"></span>**Meter Data Collection Protocols**

#### **Panhandle GCD Meter Reading Data Collection Protocol**

**(1) Definitions**. As used in the meter reading data collection protocol, unless the context clearly states otherwise, the following words and phrases shall have the meanings ascribed to them in this section.

(a) "Meter reading record" means one complete meter reading record stored permanently in the database. The completed record should have at least the meter ID and the reading location.

(b) "Meter reading table" means a data table in the database that contains all the meter reading records. This table will be the main table the meter reading collection application interacts with.

(c) "Meter record" means one complete meter record stored permanently in the database. The completed record should have at least the meter ID and the meter location.

(d) "Meter table" means a master table in the database that contains all the meter records. It is assumed that the district will have a comprehensive and reliable meter table in the database before starting to use the meter reading collection application.

(e) "Meter ID" is the unique identifier of the meter records. A meter should only have one meter ID, and a meter ID can only be assigned to one single meter. Once a meter ID is set for a meter, it cannot be changed. The meter ID will be used in both the meter table and the meter reading table

(f) "Reading number" means the recorded meter reading number in the field, often copied from the totalizer. All reading numbers should be non-negative integers. A meter reading record must have the reading number unless otherwise explained in the notes

(g) "Multiplier" means the number after or before the multiply sign "X" on the meter face. Usually the multiplier is located below the meter reading digits. For a meter, both the meter reading records and the meter record itself will have the multiplier as an attribute.

(h) "Reading sample time" means the date and time on which a meter reading record was collected in the field. A meter reading record must have the reading sample time. When stored in the meter reading table, the reading sample time should follow the "DD/MM/YYYY HH:MM:SS" format.

(i) "Crop" means the irrigated crop on which the meter's monitored water is being applied. In a meter reading record, specifying the crop is optional.

(j) "GPM" means pumping rate in gallons per minute during the recorded meter reading. This is the instantaneous rate, not the average since the last meter reading. In a meter reading record, specifying the pumping rate is optional.

(k) "Notes" means additional explanations on the meter reading record. It is required for a meter reading record without a reading number.

(l) "Rollover occurred" means whether a rollover has occurred in the meter reading record. When the previous reading number is larger than the current reading number, it is assumed to be a rollover occurrence. The field collectors don't have to include a value, however, the value will be populated during the data synchronization process if no value is recorded in the field.

(m) "Water use" means water use type of the meter. Initially this value is stored with each meter in the meter table and is a fixed value with the meter. During the meter reading data collection phase, the water use value will be carried over to the meter reading records.

(n) "Reading location" means the location (in the format of longitude/latitude) of a meter reading record. It will be recorded in the data collection application using the mobile device's own GPS. A meter reading record must have a reading location.

(o) "Reading status" means whether a meter reading record is approved, pending or rejected. The value will be populated during the data synchronization process.

(p) "Reason for rejection" means the reason for a meter reading record being rejected by the data synchronization manager.

(q) "Meter location" means the location (in the format of longitude/latitude) of a meter record. It will be pre-defined in the meter table with at least 3 digits after the decimal point. Each meter must have a meter location.

(r) "Temporary storage" means the physical space to store the field-collected meter reading records data. It can be either the mobile devices or a temporary server's storage on the Internet.

(s) "Outlier" means the meter reading record's reading number is abnormal based on the analysis of the meter's activity history. If a reading number is considered as an outlier, the meter reading record will be flagged.

**(2) Meter record specifications**. Each finalized meter record in the database, when consumed by the meter reading collection application, shall meet the following minimum requirements:

- A. Must have a meter ID (e) of its own. The meter ID can be numerical (eg. 899) or a combination of letters, numbers and special characters (eg. GP12-0757). If a meter is replaced by a new meter, the new meter will be recorded as a meter with a different meter ID in the database.
- B. Must have a meter location  $(q)$ , in the format of longitude and latitude. There must be at least three digits after the decimal point of any longitude/latitude, making the precision 360 feet.
- C. Must have a non-negative multiplier value (g). If the meter has no multiplier value indicated, the default value "1" will be applied to it.
- D. Must have a non-negative rollover value. The rollover value will be the maximum possible number a meter can show on its totalizer (multiplier not included).
- E. Must be assigned with a specific water use (m) (agricultural, municipal, industrial, etc.). This value can be changed by the database administrator.
- F. Must have a unit of measurement value. The default value will be "gallons".

**(3) Meter reading record specification**. Each meter reading record, after data synchronization and validation, shall meet the following minimum quality assurance requirements:

- A. Must have a valid meter ID (e). Each meter reading record should be tied to a unique meter ID that can be found in the meter table.
- B. Must have a reading location (n). The reading location is collected in the field by using the mobile device's own GPS. During the synchronization process, the reading location will be used to judge the nearby meters so as to provide the sync manager a list of potential correct meter IDs.
- C. Must have a reading sample time (h), regardless of whether there is an actual reading number (f) or not. The format of reading sample date is "DD/MM/YYYY HH:MM:SS".
- D. Must have a non-negative reading number (f), unless an explicit reason for no reading number is provided in the notes (k). The reading number will be the raw number shown on the meter totalizer, without being multiplied by the multiplier (g).
- E. Must have a note  $(k)$  for the meter reading record if the reading number  $(f)$  is not provided (eg. meter not installed, meter out of function). Otherwise the note is optional.
- F. Must be assigned with a specific water use (m). This value will be copied over from the meter table (2)E.
- G. Must have a reading status (o) indicating whether the meter reading record is "Approved", "Pending", "Manager Overwrite", or "Rejected".
- H. Can have a crop (k) specified for the meter reading. The crop attribute will reflect the crop being irrigated at the time of the reading.
- I. Can have a GPM (j) value indicating the instantaneous pumping rate in gallons per minute J. Can have a value indicating whether a rollover (l) has occurred since last meter reading record. Depending on the 1) time gap between the previous reading and the current reading, 2) yield of the well and 3) the rollover value, the value of rollover occurred can be "Yes", "No" or "Unknown".
- K. If a meter reading record is rejected, must provide a reason for rejection (p).
- L. Has an attribute "Is Outlier". If a meter reading record's reading number is considered as an outlier, the field value will be "Yes", otherwise will be "No".

**(4) Meter reading record field collection specifications**. For the process of field meter reading, the mobile application will provide the functions to support the collection of the following attributes:

- A. Meter ID (3)A. The mobile app will provide a free input box (without auto-completion) for the field worker to input the meter ID he is reading. Before sending a data collector to the field, the district should provide the collector a list of meter IDs and address
- B. Reading location (3)B. The value of this attribute will be collected using the mobile device's native GPS.
- C. Reading sample time (3)C. The value will be the time when the record is created in the field.
- D. Reading number (3)D. The input method will be a numerical input box.
- E. Note (3)E. This attribute will be shown when the reading number is left blank. The input method will be a free input box. The application will not proceed if neither the reading number nor note is filled.
- F. Crop (3)H. The attribute will be optional. The input will be a drop-down list of possible crops in the field.
- G. GPM (3)I. The input will be a numerical box.

**(5) Meter reading record synchronization specifications**. The field-collected data will be either stored on the mobile device or on a temporary server on the Internet. To push the data into the district's database, a synchronization process will be needed to 1) pull the collected data from the temporary storage (r), 2) validate/correct data integrity by comparing the field-collected data with the meter table and meter reading table in the database and 3) push the validated meter reading data into the database. An automated data synchronization program (PC-based) will be created to fulfill the following tasks for each meter reading record collected:

- A. Confirm meter ID
- B. Populate water use
- C. Determine rollover status
- D. Assign reading status
- E. Assign reason for rejection (if rejected)
- F. Determine outlier status G. Temporary storage cleaning

*Confirm meter ID:* the purpose of the task is to ensure the correct meter ID is specified for the correct meter reading record. It is likely for errors to occur when typing the meter ID into the mobile device during the field collection process, so the confirm meter ID step enforces the correction of meter ID typos by using the following logic:

1. Get the reading location (4)B from the meter reading record.
- 2. Query and retrieve all the meter records (c) that are within a buffered distance (for example, 500 feet) of the reading location.
- 3. Compare the meter reading record's meter ID with each of the meter IDs from the queried meter records.
- 4. If there is an exact match, then the field-collected meter ID (user input meter ID) will be considered as valid.
- 5. If there is not a match, then a selection window with all the queried meter IDs will be presented to the sync manager. The sync manager will have to choose the correct meter ID in order to proceed.

It is assumed that the meter table (c) is up-to-date and all the meter locations are corrected with at least three digits after the decimal point (360 feet precision). Since the data integrity completely relies on the meter ID and meter location, it is strongly recommended that the districts validates their meter table before starting to use the mobile data collection application. In the above meter ID confirmation process, if the sync manager cannot find a correct meter ID in the list, he can choose to 1) manually input the correct meter ID or 2) reject the meter reading record. Action 1 will make the reading status (o) "Manager Overwrite" while action 2 makes the reading status "Rejected".

*Populate water use:* once the correct meter ID has been confirmed or overwritten, the synchronization program will retrieve the water use value from the meter record and fill it into the meter reading record.

It is assumed that the meter table (c) already has the water use populated for every meter record. It is allowed for the district manager to change the water use for a meter, which will result in new meter reading records having the changed water use while keeping the old water use as history in the meter reading table.

*Determine rollover status:* the process will update the "Rollover occurred" attribute (l) of the meter reading record based on the previous reading records.

Whether a rollover has occurred between the current reading time and the last reading time is determined by the following rules:

- 1. If the current reading number  $(4)C$  is blank, then the rollover occurred status will be set as "Unknown".
- 2. If the current reading number  $(4)C$  is less than the preceding reading, then the rollover will be set as "Yes".
- 3. If step 2) is not met and if the time gap between current reading sample time (h) and the closest previous reading sample time is long, then the rollover status will be set as "Unknown". To determine if the time gap between two reading records is long enough to pose a rollover risk, two items will be used:
	- a. The yield of the well
	- b. The meter rollover value

*Assign reading status:* the process will set the reading status (3)G using the following steps:

- 1. Initially, all reading status 3(G) will be set as "Pending".
- 2. After the meter ID confirmation process, the reading status could become "Pending", "Manager Overwrite" or "Rejected".
- 3. For all the "Pending" records, the sync manager will be asked to confirm the approval. Once approved, the meter reading records will be "Approved". If the sync manager chooses not to approve it at the moment, the reading record remains "Pending" and will participate in the next batch of synchronization.
- 4. All the "Manager Overwrite" meter reading records will remain "Manager Overwrite".
- 5. All the "Rejected" meter reading records will remain "Rejected".

*Assign reason for rejection:* if a meter reading record is rejected by the sync manager, he will choose a reason for the rejection:

- Meter ID mismatch.
- Incorrect or suspect reading number.
- Extreme reading value (outlier).
- Other (requires description in notes)

*Determine outlier status:* this process will use the historical meter reading records to assess whether a meter reading number is an outlier. If a reading number is deemed by the synchronization program as an outlier, the sync manager will be prompted to ask if this reading number is accurate. If the reading number is confirmed as accurate, then the "Is outlier" 3(L) will be set as "No", otherwise "Is outlier" will be set as "Yes".

*Temporary storage cleaning:* once the validation process is done, the "Approved", "Manager Overwrite" and "Rejected" meter reading records will be transferred into the meter reading table (b) and removed from the temporary storage. The "Pending" records will remain in the temporary storage for the next round of validation and will not be imported into the database.

Panhandle GCD Meter Reading Data Collection Protocols August 5, 2015

# **Appendix C**

# Functional Requirements for Meter Data Collection Application

# MeterMaid

A Database-backed Web Application for Publishing Water Meter Data from Mobile Devices January 26, 2016

# **Introduction**

The Panhandle Groundwater Conservation District (District) has encountered issues that may compromise the quality and usefulness of the data collected as part of its metering program. INTERA was tasked with determining a set of functional requirements for a software application that would improve the quality and reliability of meter data. Those findings, detailed in previous memoranda [1, 2], are summarized as:

- Consolidate meter data into a normalized database with meters assigned unique identification codes.
- Assign water use and geospatial coordinates to specific meters.
- Leverage existing data to flag outliers and identify rollover events when registering new meter records.
- The application must run on mobile devices and enforce consistency of new records.
- The application must be developed within a budget of \$39,402. This number includes labor, hardware, and deployment costs; maintenance costs are to be kept at the minimum that ensures reliability and quality of service.

This product proposal describes MeterMaid, a database-backed web application that addresses these concerns by providing a means to view and record District meter data.

Seen from the user's perspective, MeterMaid is a series of web pages; users can log in from a desktop computer or any mobile device connected to the internet and view both aggregate information and data relating to specific meters. Users may also post new readings to the database with a form that enforces the requirements described in [1, 2]. This web-based deployment strategy was favored over software running on specific devices to minimize both development time and maintenance costs.

# Product Description

## **Overview**

MeterMaid (shown in Figure 1) has the following four components:

- A database, containing meter information, field notes, user names, and geospatial (location) data. This will either be the District's existing water meter database, or a copy that is extended to include additional data structures critical for MeterMaid's operation.
- A physical server connected to the internet, deployed by INTERA, but located at and maintained by the District. The server holds the database and related software, described below.
- A series of web pages:
	- o A login page (**Login**)
- o An administrative site (**Admin**), where a subset of users may assign privileges and view or modify records. Administrators may also use this site to create new meters. These pages are not visible to general users.
- o A District summary page (**Summary**), where users may view aggregate

information such as:

- A map displaying meter locations and the user's location. Users may zoom the map and view individual meter information.
- Summary statistics, such as water consumption by user over time, etc.
- o A collection of meter pages (**Meter**), where users may view information relating to a specific meter. These pages will also allow users to post new meter readings and field notes. MeterMaid automatically creates Meter pages; there will be one page for every meter in the database.
- A collection of programs that connect to the database, enforce data consistency, provide feedback content to the user (including reports, charts, data entry errors, and meter statistics), and generates the HTML (web pages) viewed by the user.

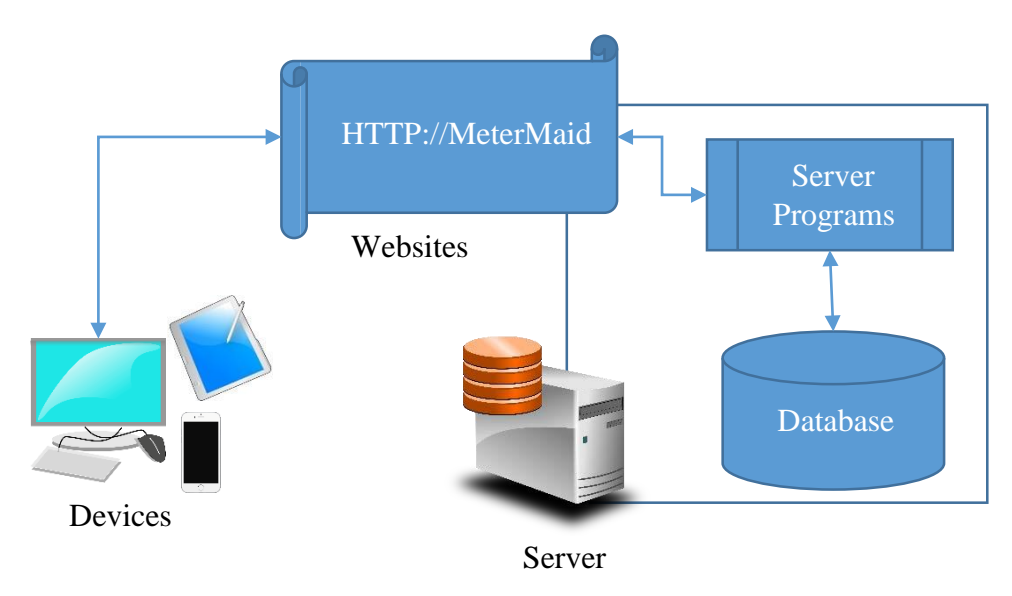

*Figure 1: MeterMaid is a database-backed web application for recording and viewing District meter data. The product consists of a server (blue hollow box) containing a database and programs that generate web pages for input provided by the user. MeterMaid tailors content to the screen size of the user's device, which may be any device connected to the internet, including phones, tablets, or desktop computers. Users access MeterMaid with their favorite web browser (Internet Explorer, Chrome, Firefox and Safari are the most common).* 

#### Intended Use

MeterMaid is designed to be viewed from both desktop computers and mobile devices. Best viewed from a desktop computer, the Admin and Summary pages provide easy access to detailed information relevant to headquarters but not particularly useful in the field; here administrators can add or update meter information and add new users. The administration site adds a layer of security and reliability to MeterMaid by leveraging a set of forms that enforce data integrity. The Meter pages (one page for each meter) is intended for use in the field; here users update specific meter information and log new meter readings. Meter pages are automatically generated when new meters are added to the system via the administration site.

MeterMaid's value is apparent when it is viewed from the field, as it relies upon server scripts to enforce data consistency and provide geospatial feedback while the user is recording a measurement. For example, when a user logs in, MeterMaid obtains GPS coordinates from the user's device to auto-detect which meter is being measured and it makes recommendations based historical trends for that specific meter. When the technician posts a new meter reading, MeterMaid will warn him/her if the reading is outside historical trends. MeterMaid will also log the user's ID and provide a timestamp.

# Technical Design Description

This section provides a technical description of each of MeterMaid's components:

#### Database

INTERA will evaluate whether to integrate MeterMaid into the District's current database or deploy a separate database containing a copy of the District's meter records. If a separate database is chosen, PostgresSQL will be used as the relational database backend because it is free, has native support for geospatial datatypes, and schemas for controlling user access. When developing the database, INTERA will copy the structure and data from the District's existing data store; this operation is a trivial but may be necessary to integrate existing data with MeterMaid.

#### Server

INTERA will procure and deploy a server; pending successful completion of testing, the District will be responsible for hosting and maintaining the server in the long run. Since traffic is expected to be relatively modest, a server will be selected based on performance and price; hardware costs will not exceed \$5000 and are included within the budget for this task.

#### Scripts

INTERA will develop a number of scripts or programs that act as the "middlemen" between the user and the database. For example, when the server receives a "GET" request, it will connect to the database, retrieve the needed records, and post the results to the user in the form of a webpage. INTERA will develop server scripts in Python using the Django framework, which is a set of technologies commonly used in the industry for database-backed web applications. This framework was selected for its cost (it is free) and reliability; it was originally developed to host newspaper sites and assist reporters with posting new content.

#### Web Pages

Web pages are automatically generated by MeterMaid's server; however, they will follow basic templates defined by the Django framework. When a user requests a specific URL [\(http://thedistrictdomain/metermaid/meter#1234](http://thedistrictdomain/metermaid/meter#1234) [f](http://thedistrictdomain/metermaid/meter#1234)or example), the server will fetch the appropriate template (the meter template in this case) and "fill in" HTML containing data pulled from the database (meter 1234 in this case). A typical web page consists of several components:

• CSS – defines the appearance of the web page (font sizes, page width, etc.)

- HTML defines the web page's static content (text, chart data, etc.)
- JavaScript defines dynamic content; this includes the code necessary to generate charts and maps tailored to the specific context.

# Development Timeline

Pending the District's approval to develop MeterMaid, INTERA will adhere to the following development schedule:

1. Prototype

INTERA will develop a basic prototype that provides the District with a concrete "view" of what the final product will look like. The prototype will include the core components of the finished application: a. Basic Admin site

- b. Basic overview page
- c. Basic data entry page
- d. The prototype will use "toy" data
- 2. Design Approval

After incorporating the District's feedback of the Prototype in the form of a formal approval, INTERA will then proceed with "fleshing out" the remaining components of the application.

- 3. Implementation of Production code:
	- a. Server scripts
	- b. Administration pages
	- c. Data summary page(s)
	- d. Data entry page
	- e. Help pages
- 4. Application Testing
- 5. Documentation
	- a. Users' manual, detail
	- b. Code manual

# A Platform for Growth

MeterMaid's modular design makes it easy to add functionality, should the District decide to do so later. Since software is not deployed to individual devices, updates are automatically "pushed out" to clients; users do not need to maintain an app store account, maintain licenses, or download updates. Examples of extensions which could add value to the District are:

**Analytics utilities**: Scripts could be deployed determining how water is used, by which entity, by season, etc. Report pages showing the results of specific queries could be added to the general website and could be made available to clients or stakeholders on a case-by-case basis.

**Additional Data**: MeterMaid could be extended to include other information of interest to the District, which might include well logs, maintenance and rehabilitation data, pumping records, local lithology, etc.

**Maintenance schedules**: users could be assigned specific meters and MeterMaid could automatically generate maintenance/measurement schedules and even print out directions and calculate routes to meters.

**Self-reporting hardware:** the recent decrease in the price of processor chips has created a market for small, portable computers that can act as sensor stations. Some examples include Arduino and Raspberry Pi, both which can cost under \$50. These devices could be deployed to the field as sensors to automatically register data at a much higher frequency. The devices could either post results to MeterMaid directly (if a nearby Wi-Fi connection is available), or technicians could download data in bulk during site visits.

**Self-reporting:** The District may elect to allow users to self-report water use data. This could be managed under public-facing accounts, managed as schemas in the MeterMaid's PostgreSQL database. Using this schema convention, the District can control which meters are visible or available to specific users (presumably this is a subset of all meter data corresponding to the user's *own* meters). Summary and statistics pages could likewise be tailored for specific users.

## References

INTERA *memorandum to C. E. Williams, General Manager, Panhandle GCD*, January 12, 2016 re: Contract 1003581101 – Task1: Evaluate Current Meter Data.

**Panhandle GCD Meter Reading Data Collection Protocol**, INTERA *memorandum to C. E. Williams, General Manager, Panhandle GCD*, August 5, 2015.

# **Appendix D**

Meter Data Collection Application User Guide

# MeterMaid User 8/17/2016 Guide

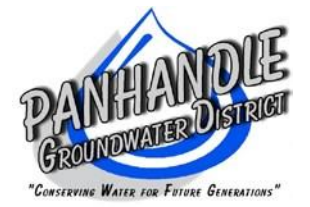

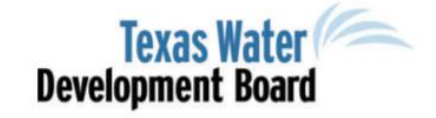

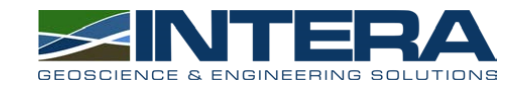

Version 1.0 DRAFT Mitchell Tufford INTERA INC.

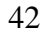

# **Table of Contents**

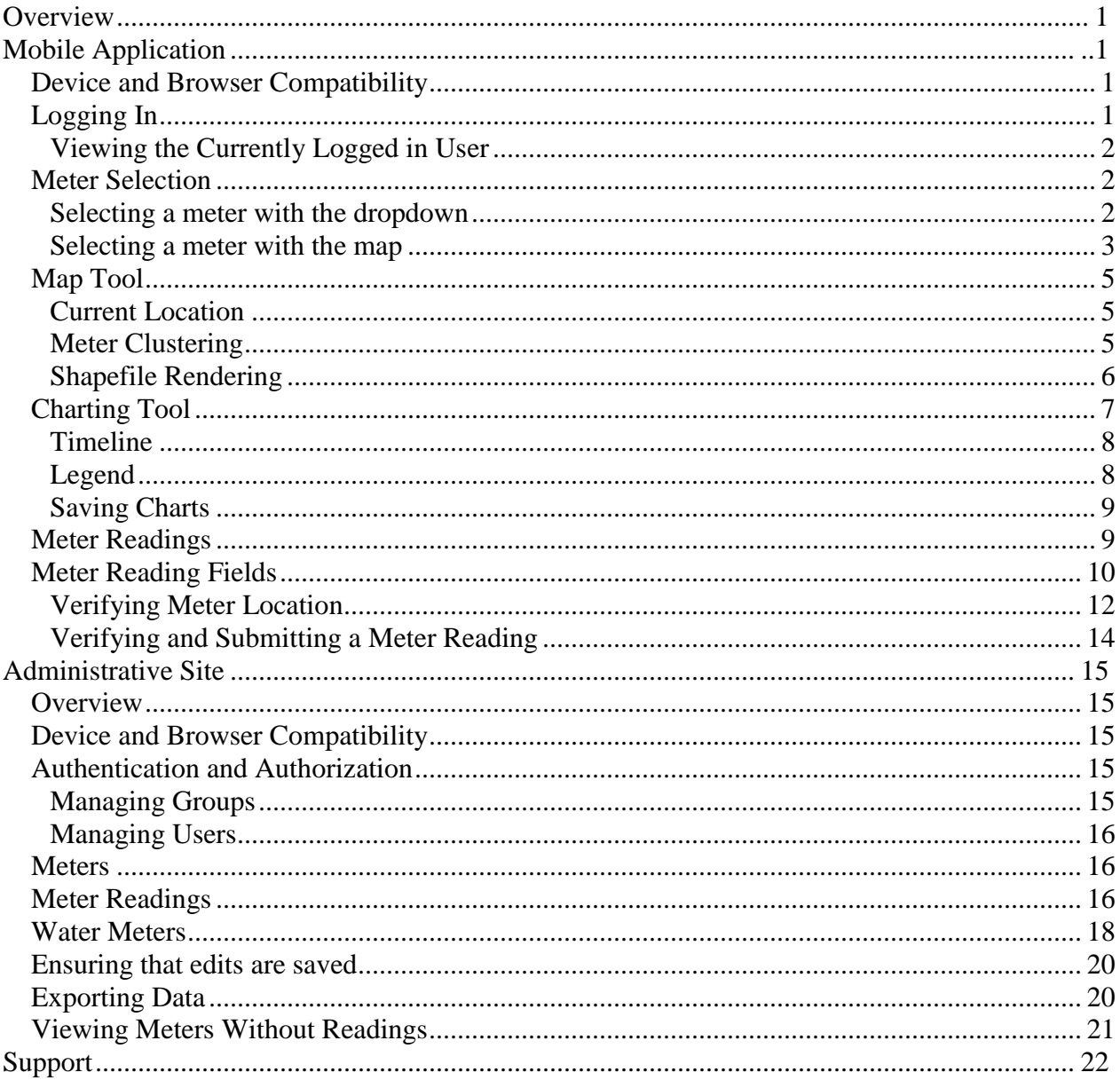

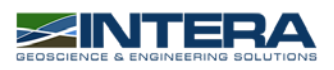

## <span id="page-47-0"></span>**2 Overview**

MeterMaid makes use of a client-server architecture to send and receive data from a database of water meters and water meter readings. It consists of a mobile application for gathering meter data, an administrative panel for viewing, editing, and verifying data submitted by users of the mobile application; and a backend relational database for storing water meter and meter reading information.

# <span id="page-47-1"></span>**3 Mobile Application**

The MeterMaid mobile application is used for submitting meter reading data, as well as viewing charts of historic data and mapping meter locations. It is optimized for mobile device screens, and permanently set to portrait mode on desktop and laptop browsers.

## <span id="page-47-2"></span>**3.1 Device and Browser Compatibility**

The MeterMaid mobile application is compatible with most smartphones and tablets. The preferred browser for

each mobile operating system is detailed below. Android: Google Chrome iOS: Apple Safari

The MeterMaid mobile application can also be used on desktop or laptop computers. Use either Google Chrome or Mozilla Firefox for the best experience.

#### <span id="page-47-3"></span>**3.2 Logging In**

Upon accessing the MeterMaid site, the user is greeted with the login form below. Here the user must log in with the account created for them via the MeterMaid Administrative panel.

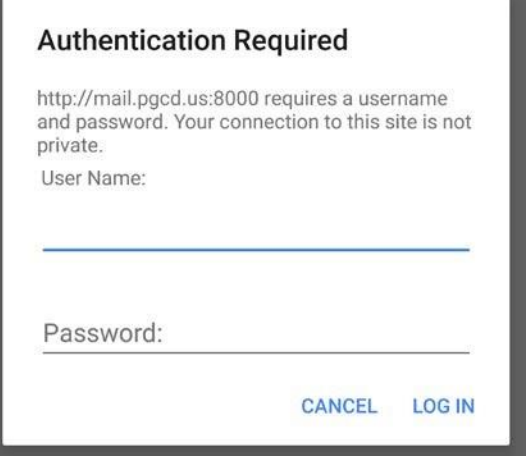

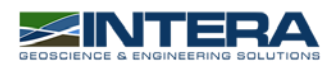

#### *3.2.1 Viewing the Currently Logged in User*

<span id="page-48-0"></span>Tapping the details button in the upper right-hand corner of the app will open a sidebar showing the currently logged in user.

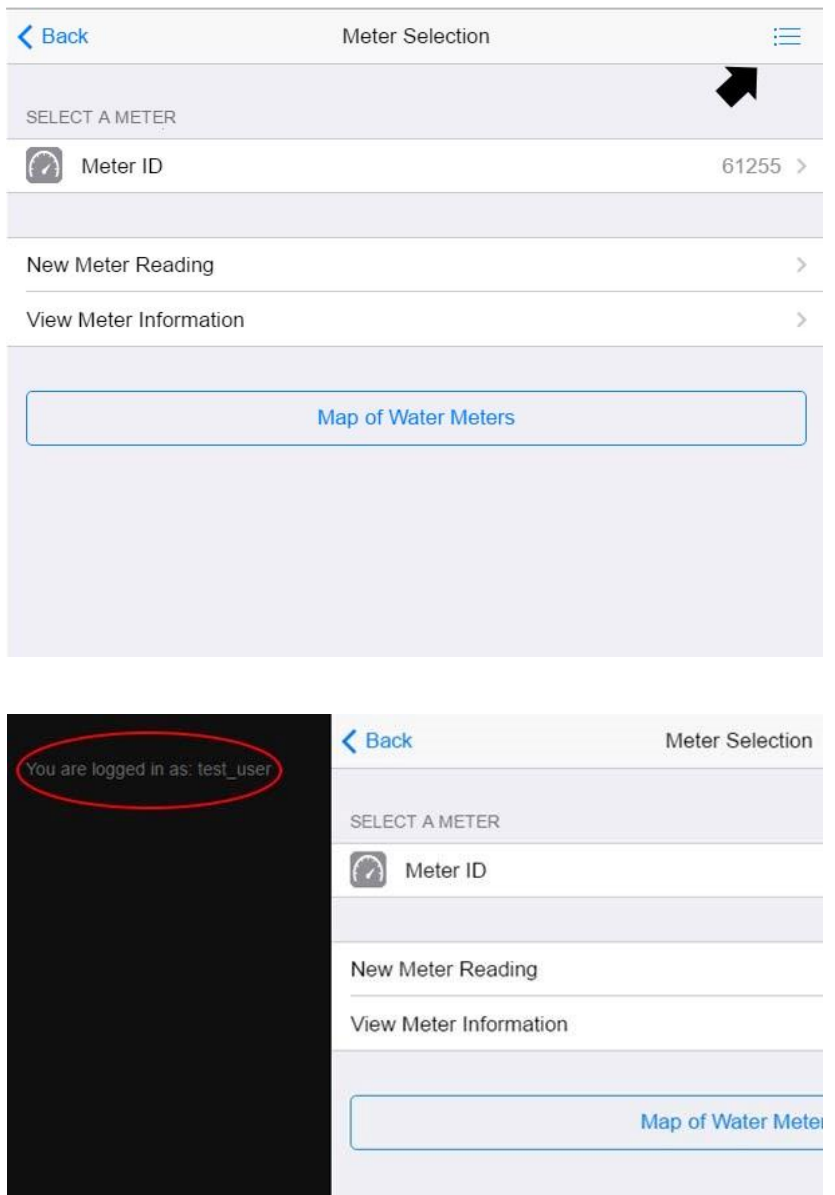

#### <span id="page-48-1"></span>**3.3 Meter Selection**

Meters can be selected via the meter map, or a dropdown with autocomplete. The user must select a meter before they are able to view historic water usage charts or submit a new reading.

#### *3.3.1 Selecting a meter with the dropdown*

<span id="page-48-2"></span>To open the dropdown, tap the "Meter ID" field.

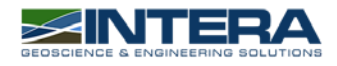

2

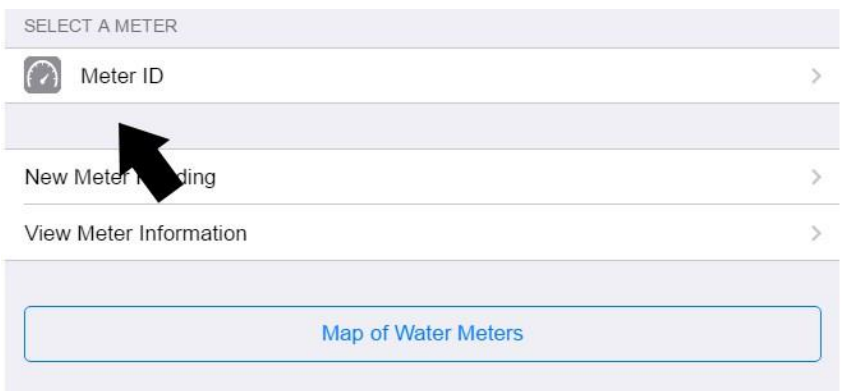

Typing in the text field will search the database for meters beginning with or containing the typed text.

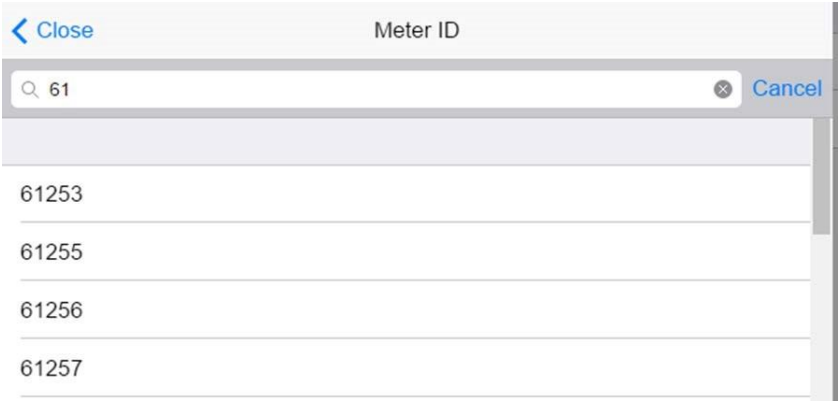

Tapping on a listed meter will close the dropdown and fill in the "Meter ID" field with the selected meter ID.

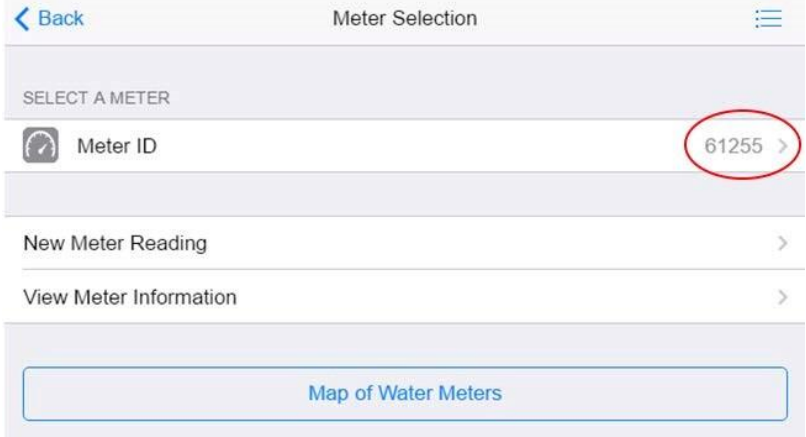

#### *3.3.2 Selecting a meter with the map*

<span id="page-49-0"></span>To open the map, tap the "Map of Water Meters" button on the bottom of the meter selection page.

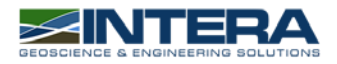

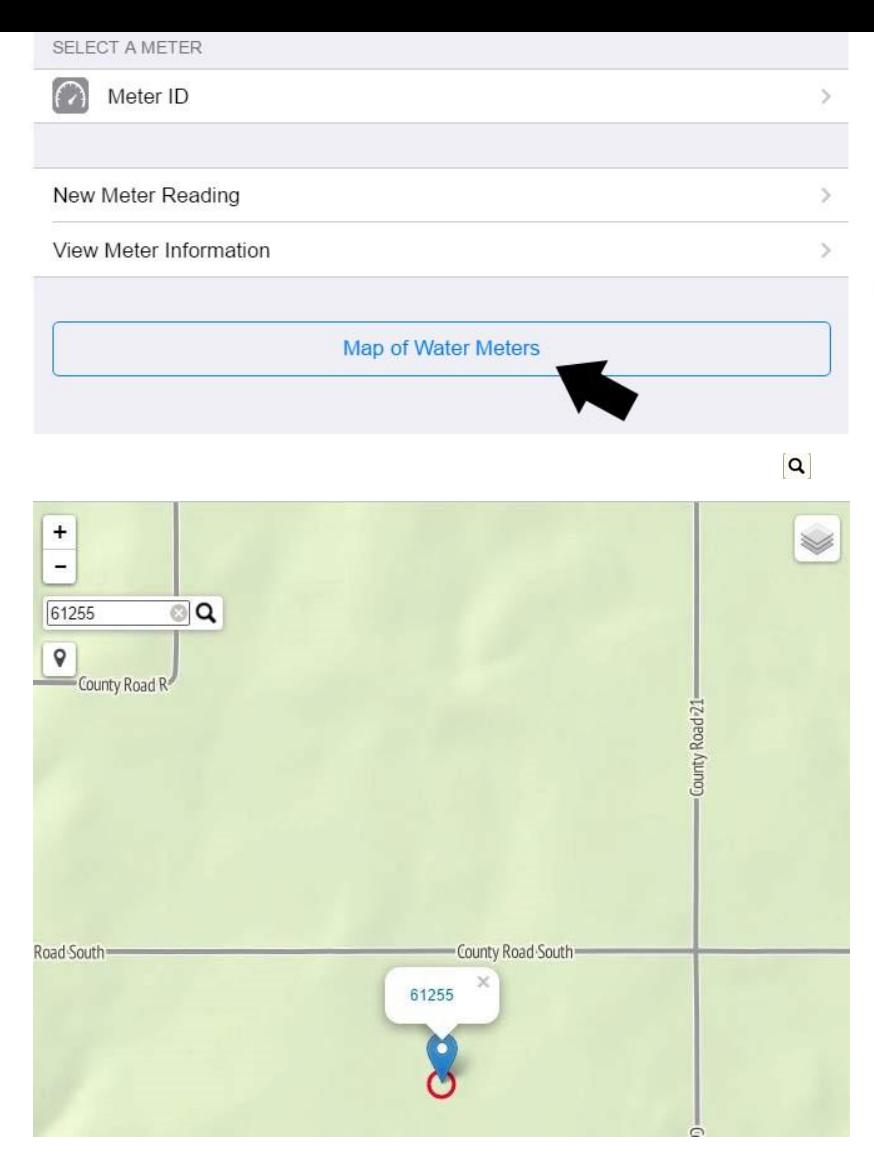

Meters can be quickly found on the map by using the search feature ( ). Selecting a meter from the search dropdown will cause the map to zoom in on and highlight the selected meter.

Tapping on the meter marker will cause a popup with the meter name to appear. Tapping on a popup will redirect the user back to the meter selection page and automatically fill the "Meter ID" field with the selected meter.

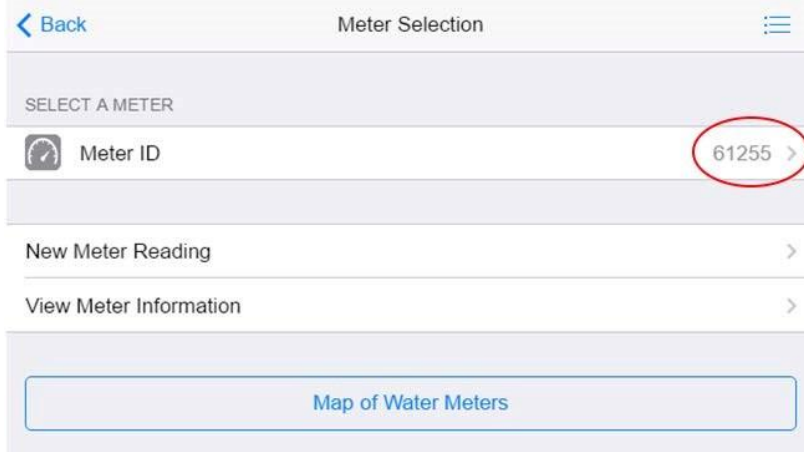

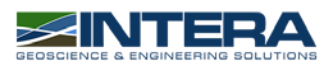

# <span id="page-51-0"></span>**3.4 Map Tool**

#### *3.4.1 Current Location*

<span id="page-51-1"></span>The user's current location can be displayed on the map by tapping the location button ( $\sqrt{9}$ ). The map will then zoom to the user's location, signified by a blue dot surrounded by an accuracy circle.

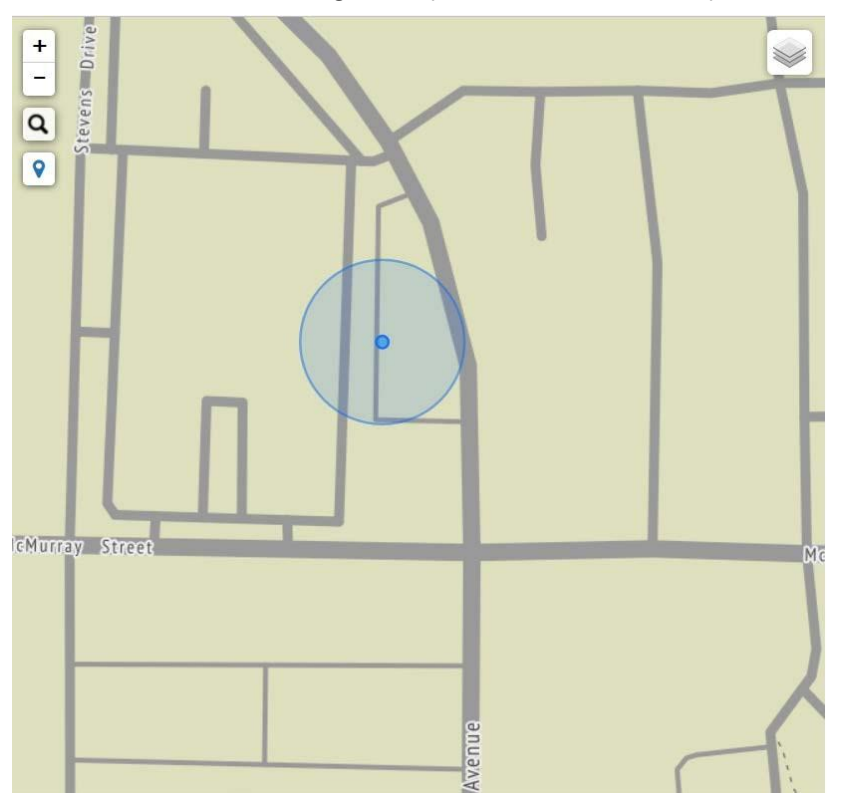

#### *3.4.2 Meter Clustering*

<span id="page-51-2"></span>To make rendering densely packed meters more efficient, the meter map uses clustering. Tapping on these clusters or zooming in will cause them to break apart in to smaller clusters or individual meter markers, depending on the density of the markers and the zoom level.

Hovering over a meter cluster will show the bounds of the meters included in the cluster.

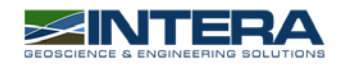

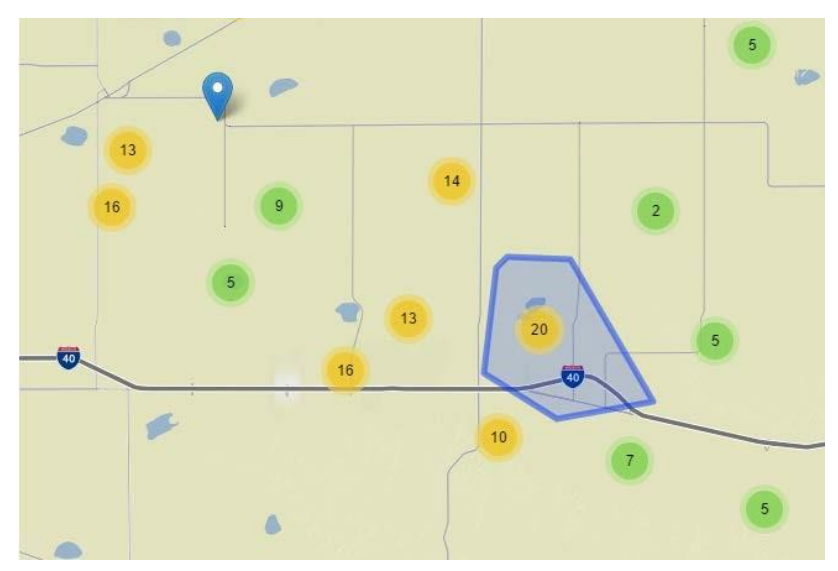

If multiple meters share the same location, they will not automatically separate when the zoom increases. Instead the user must tap on the cluster icon to view the separate meter markers.

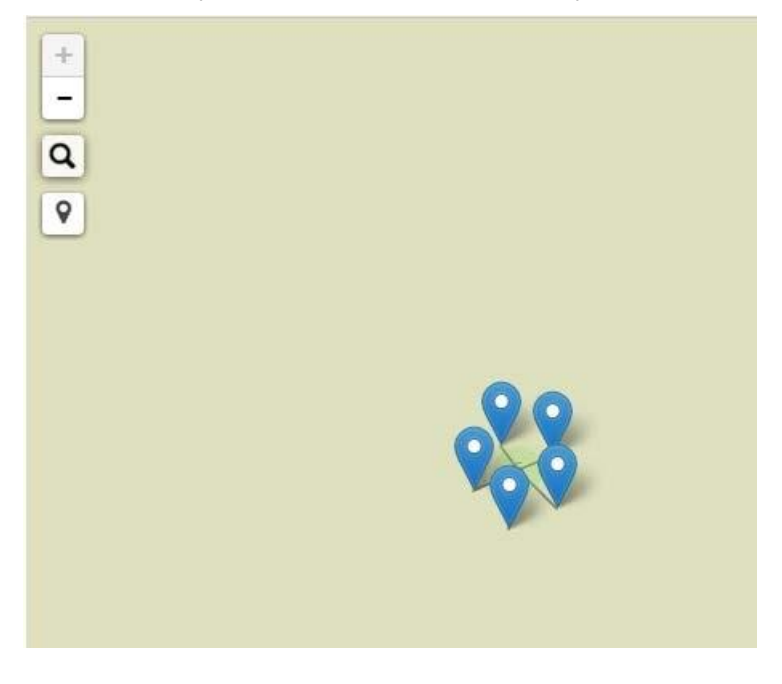

#### *3.4.3 Shapefile Rendering*

<span id="page-52-0"></span>The meter map is capable of displaying ESRI shapefiles, which can be toggled via the layer control.

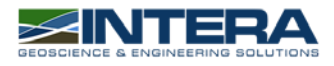

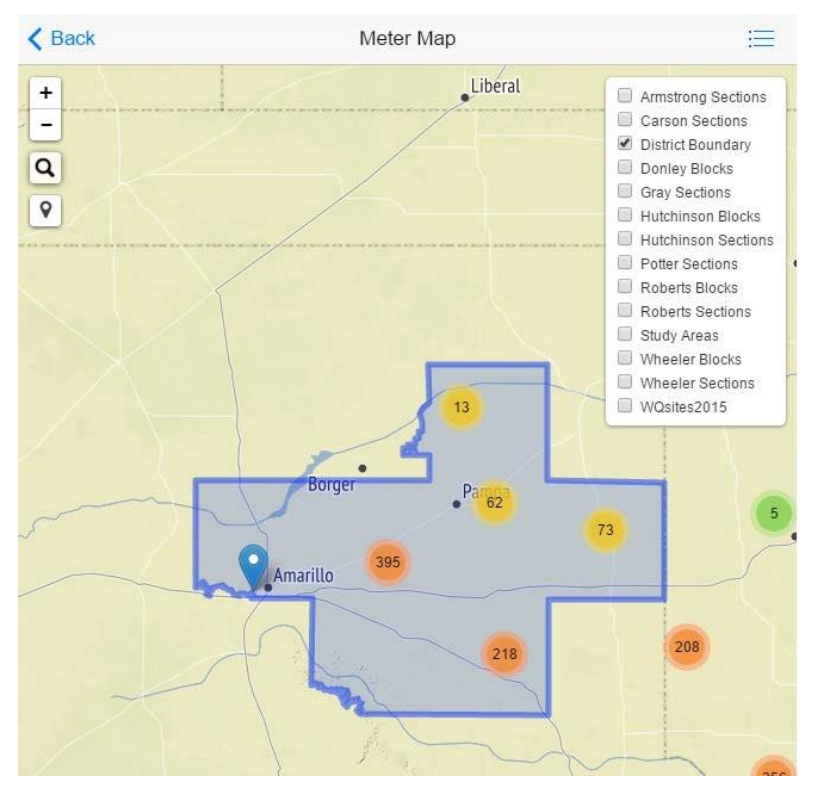

Tapping on sections of these shapefiles will display information about that section of the shapefile in a popup.

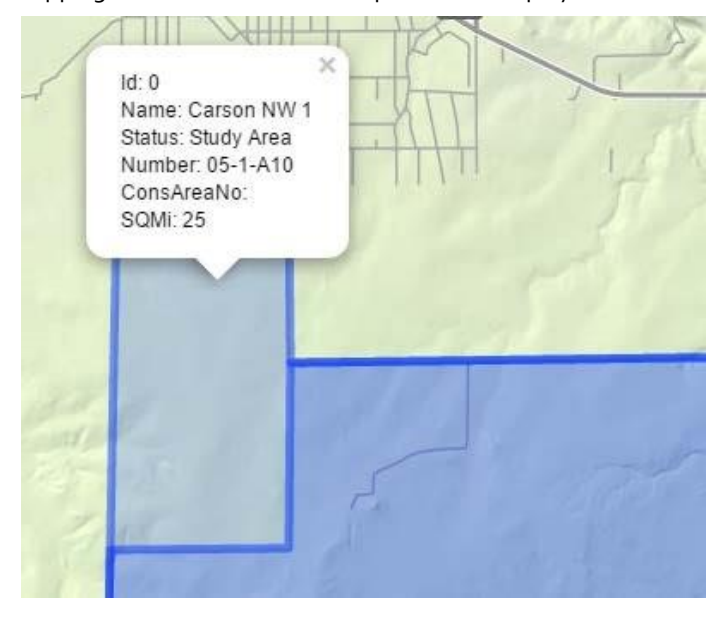

# <span id="page-53-0"></span>**3.5 Charting Tool**

Historical Water usage charts can be viewed from the "View Meter Information" link on the Meter Selection page.

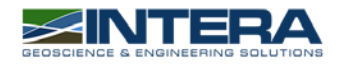

#### *3.5.1 Timeline*

<span id="page-54-0"></span>The chart's timeline can be adjusted with the slider, the "From – To" fields, or by selecting a predefined timeline (6mo, 1y, 2y, 5y, YTD, All).

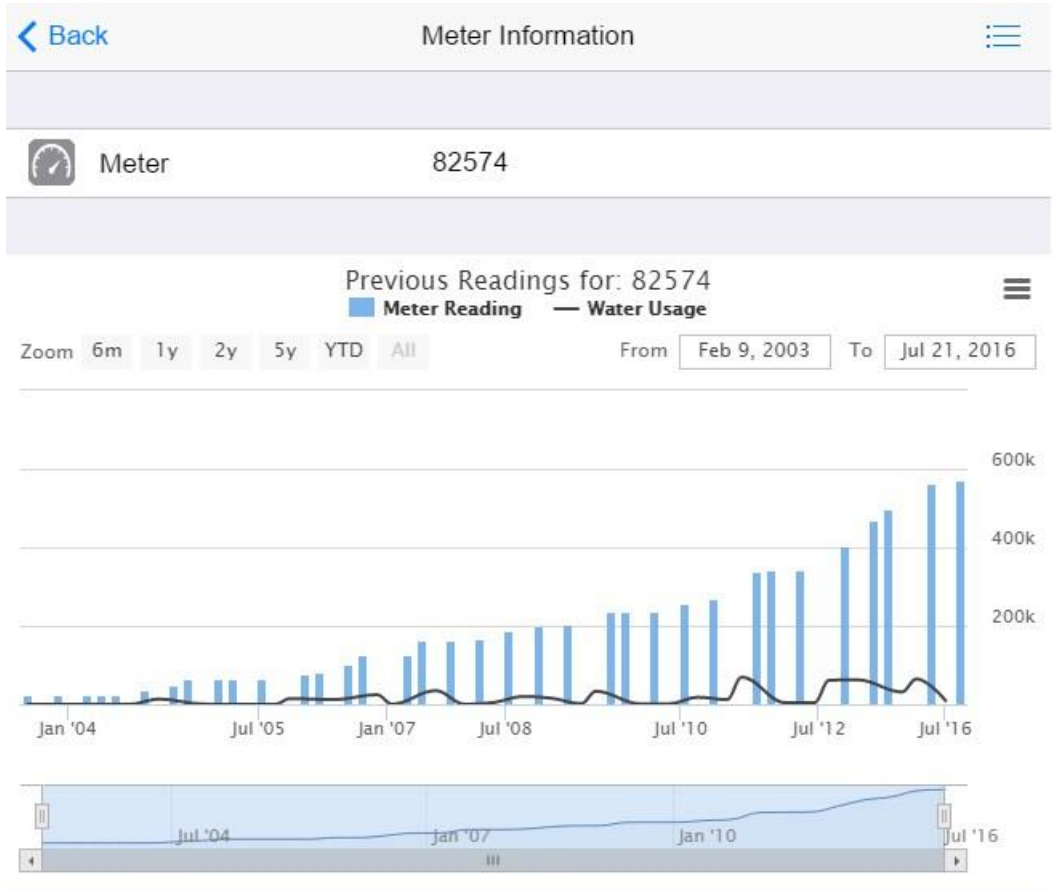

#### *3.5.2 Legend*

<span id="page-54-1"></span>Tapping on a legend item will remove it from the chart, allowing Water Usage and Meter Readings to be viewed individually.

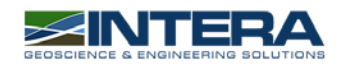

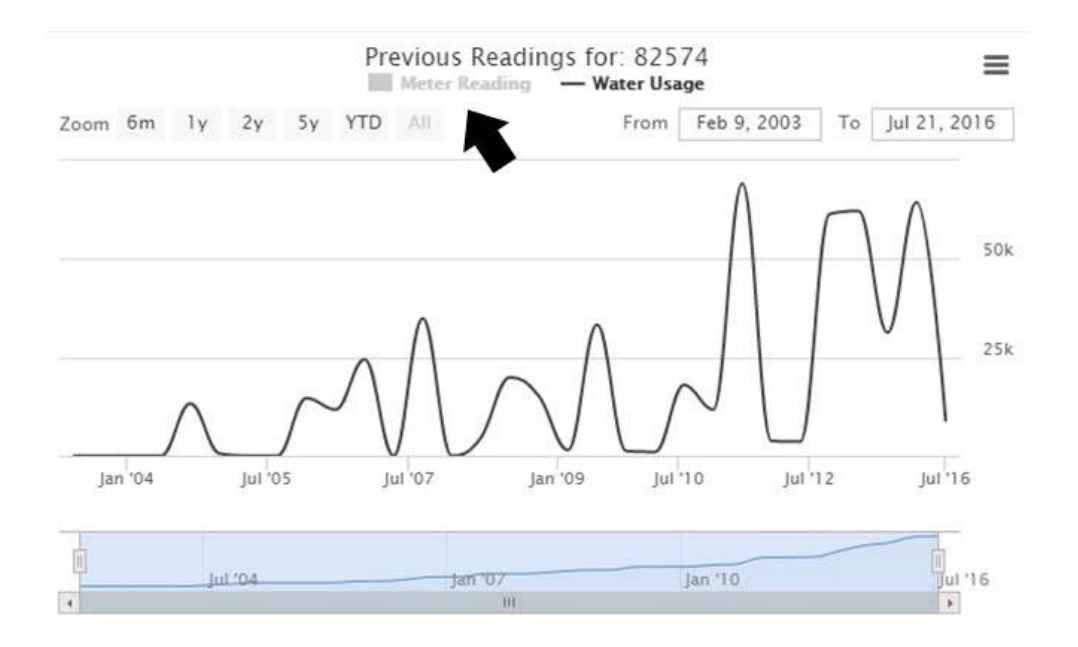

#### *3.5.3 Saving Charts*

<span id="page-55-0"></span>Charts can be printed or saved in various formats by tapping the details button in the upper right corner of the chart. Charts can also be viewed full-screen, which is useful for viewing charts in landscape mode on an iPad.

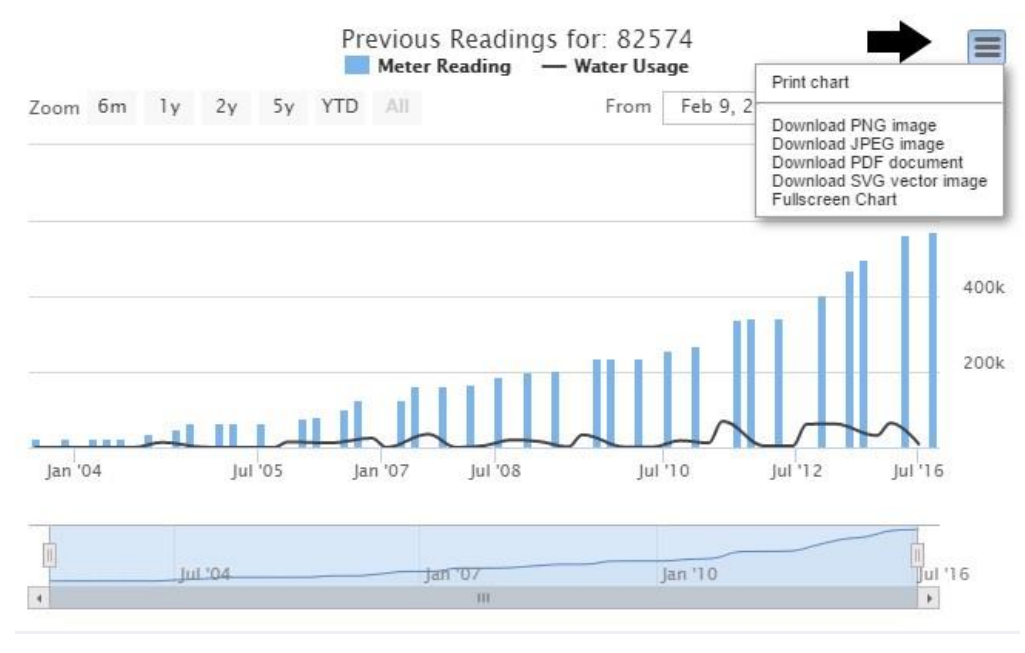

#### <span id="page-55-1"></span>**3.6 Meter Readings**

To take a meter reading, first select a meter, then tap the "New Meter Reading" button on the Meter Selection page.

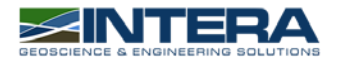

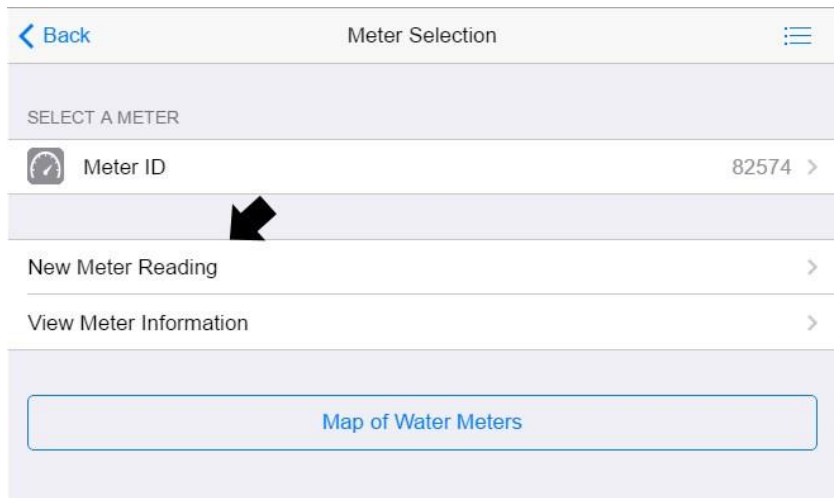

The Meter reading form automatically fills the Meter field with the selected meter, and the Time/Date field with the current date. If the application was able to retrieve a GPS location from the device, the Location field will automatically update to show the current location.

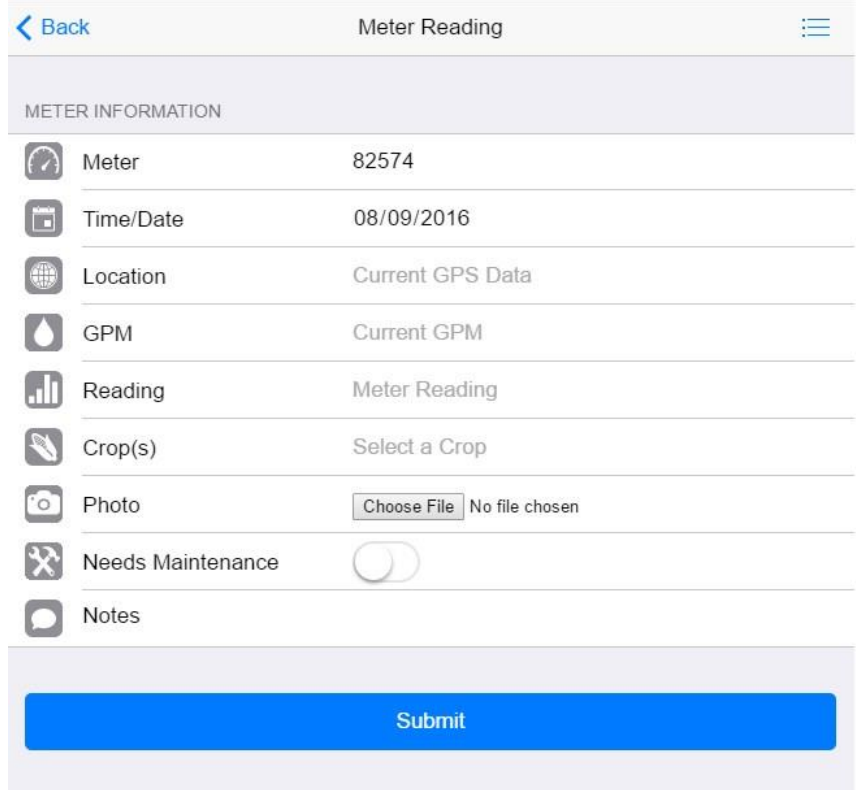

#### <span id="page-56-0"></span>**3.7 Meter Reading Fields**

#### Meter

Auto-filled field with the meter selected on the meter selection page, cannot be modified from the meter reading form

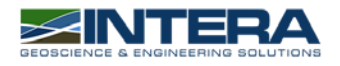

#### Time/Date

Auto-filled field with the current date from the mobile device's clock. When manually overridden, opens a date picker for date selection.

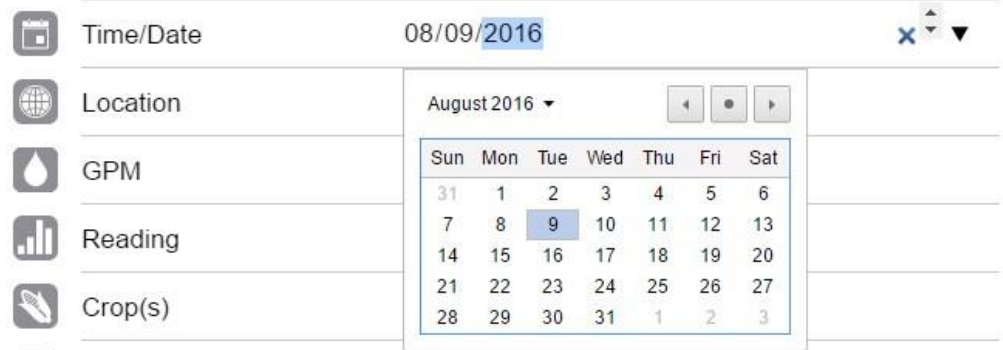

#### Location

Latitude/Longitude field that is auto-filled by either the mobile device's GPS, or by a photo uploaded to the server in the Photo field. Can be manually overridden, but will only accept input in "Latitude, Longitude" pairs.

#### GPM

Accepts a maximum value of 3000. The user will be warned if the input exceeds this number, and the field will automatically adjust to 3000.

#### Reading

Accepts the number of characters defined by a meter's "DigitCount" property in the MeterMaid database. By default, this value is six characters. If the character limit is exceeded, the user will be warned and the input adjusted accordingly. This field or the Notes field is required to be filled when submitting a meter reading.

#### Crop(s)

A multi-select field allowing the user to select multiple crops/land use categories and percentages for each.

Tapping this field will cause a scrollable selector to open containing a predefined list of crops and percentages.

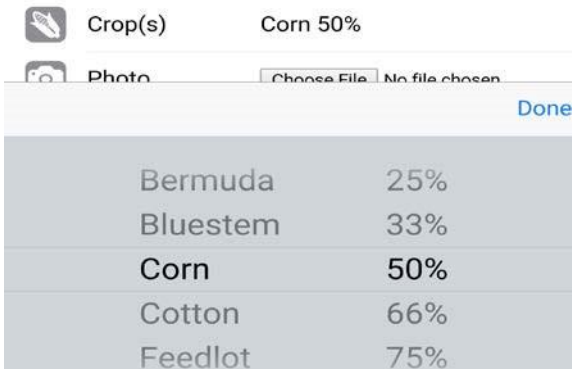

The Crop(s) field will continue to accept crops until the combined percentages reach 100% (or 99% in the case of 33%-66% splits).

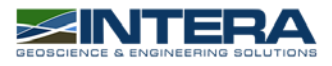

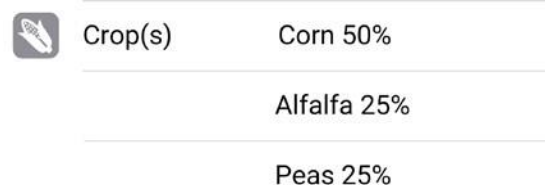

#### Photo

Tapping the "Choose File" button on the photo field allows the user to take a photo of a meter, or upload one from their device's storage.

When taking a photo, ensure that the mobile device is held in Landscape orientation and location is turned on for best results.

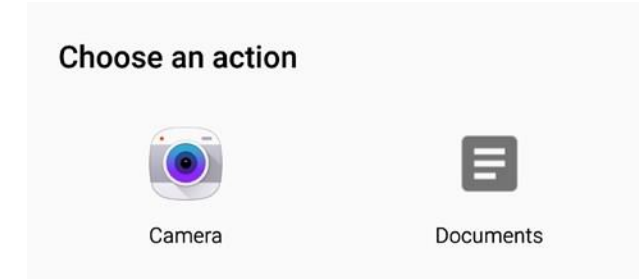

Pictures are stored on the MeterMaid server, and used by the mobile application to retrieve GPS information, assuming GPS was turned on when the picture was taken. If no GPS information is contained in the uploaded image, the user is notified.

If an image contains GPS information, it will be extracted from the image and used to automatically update the Location field.

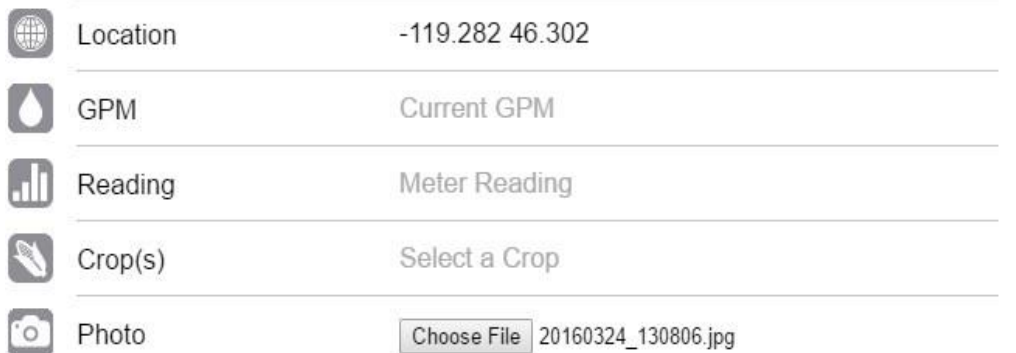

#### Needs Maintenance

Tapping on the toggle button will mark this meter as needing maintenance when the reading is submitted.

#### Notes

<span id="page-58-0"></span>This field will accept theoretically unlimited text for notes. It is not required to be filled in unless the meter reading field is left blank.

#### *3.7.1 Verifying Meter Location*

MeterMaid compares the current location of the user with the location of the meter a reading is being submitted for. If they do not match, the user will receive a warning, but the meter reading can still be submitted after closing the alert by tapping "OK".

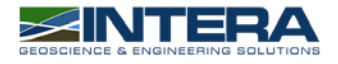

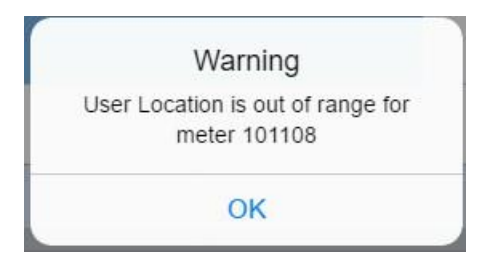

#### *3.7.2 Verifying and Submitting a Meter Reading*

<span id="page-60-0"></span>After filling out the meter reading fields and clicking the "Submit" button, the user is directed to the reading verification page where they can review the reading information they have submitted, including a graph how this new reading compares to previous readings.

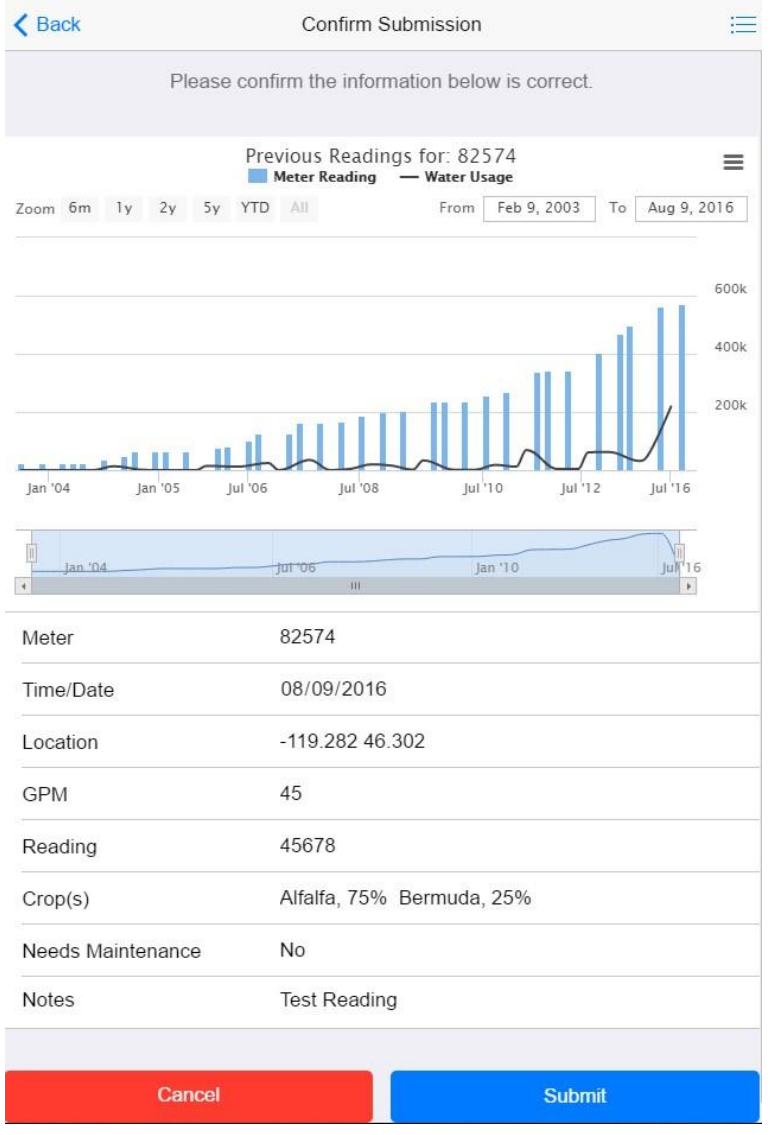

Tapping the "Cancel" button will delete the meter reading information and return the user to the Meter Selection page. If edits need to be made to reading information, tapping the "Back" button in the top left corner will take the user back to the meter reading page without erasing any data. Tapping the "Submit" button will submit the meter reading to the database, and a "Submitting…" popup will display until all the recorded information has been uploaded.

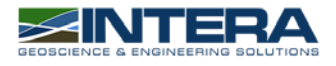

# <span id="page-61-0"></span>**4 Administrative Site**

## <span id="page-61-1"></span>**4.1 Overview**

The administrative panel allows the viewing, editing, verifying, and exporting of meter readings. The administrative panel also manages user accounts for the MeterMaid mobile app.

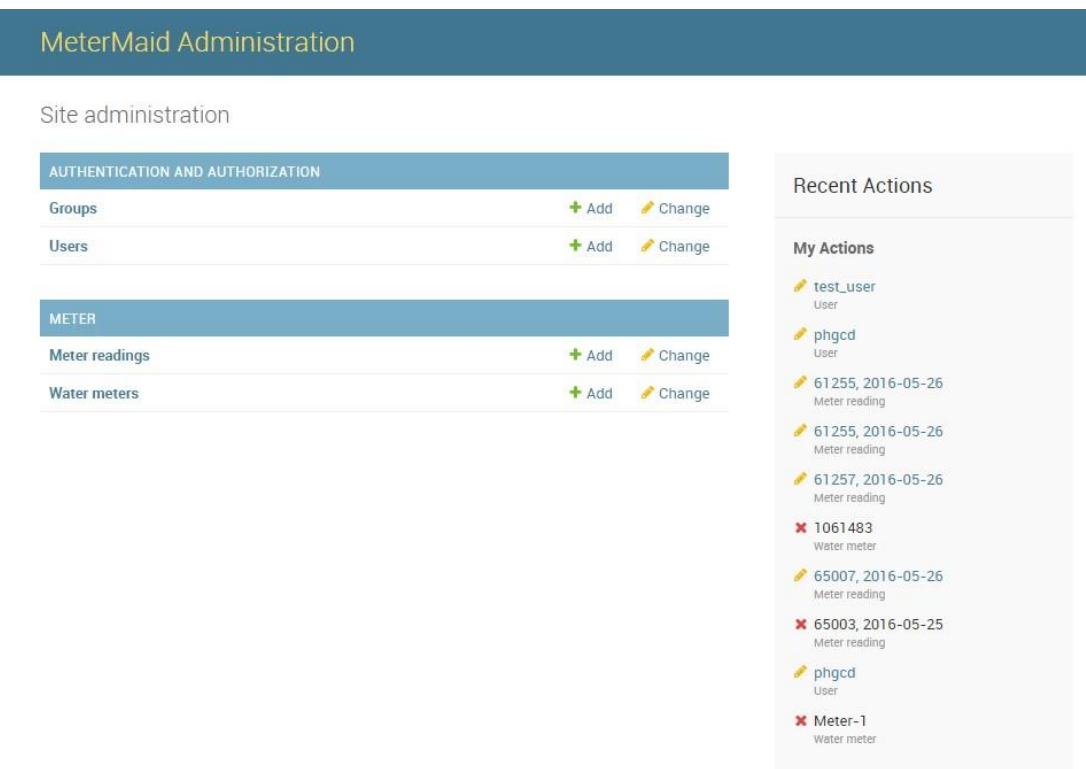

# <span id="page-61-2"></span>**4.2 Device and Browser Compatibility**

For the best experience, the Administrative Site should be accessed on a Laptop or Desktop system through any of the major internet browsers (Google Chrome, Mozilla Firefox, Microsoft Internet Explorer).

#### <span id="page-61-3"></span>**4.3 Authentication and Authorization**

The "Authentication and Authorization" section contains User and Group information. When creating users, all MeterMaid mobile application users should be created under the "General Authorized User" group.

#### *4.3.1 Managing Groups*

<span id="page-61-4"></span>It is not necessary to create or modify groups, MeterMaid functions only take into account the "General Authorized Users" group.

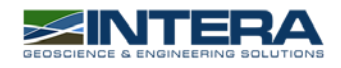

#### *4.3.2 Managing Users*

<span id="page-62-0"></span>Clicking the "Users" link will take you to a page where all User accounts can be viewed, and new ones added

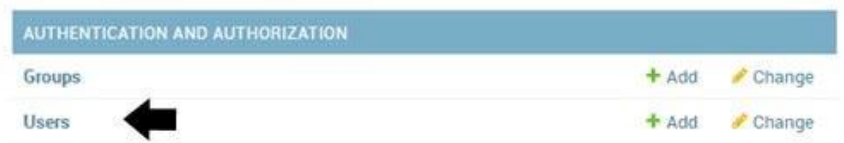

Click on a username to change information about that user, or add new users with the "Add User" button in the upper right corner.

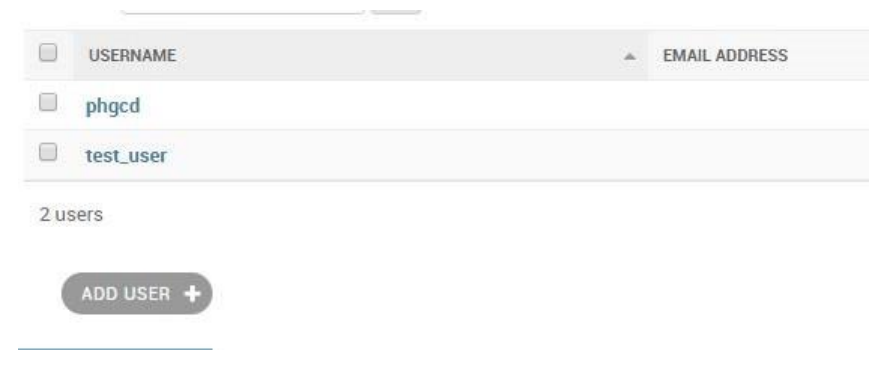

#### <span id="page-62-1"></span>**4.4 Meters**

The "Meter" section contains information on Meters, Meter readings, and allows data to be exported from the MeterMaid database to a .CSV file. "Meter readings" is a list of all the meter readings that have been taken via the MeterMaid mobile application. "Water Meters" contains a list of all the meters in the district's database, as well as the location and digit count of each.

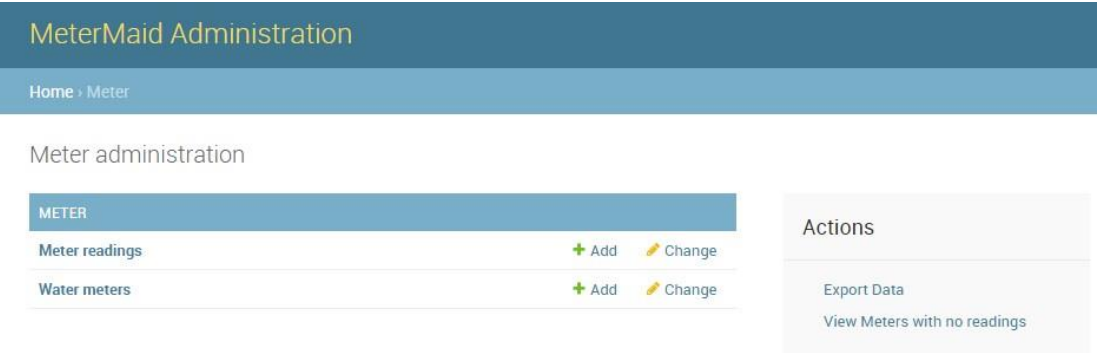

#### <span id="page-62-2"></span>**4.5 Meter Readings**

From the meter readings page, the administrator can view the details of each individual meter reading by clicking on it. For meter readings to be exportable, they must be verified by the administrator.

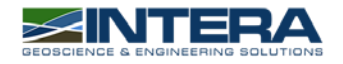

16

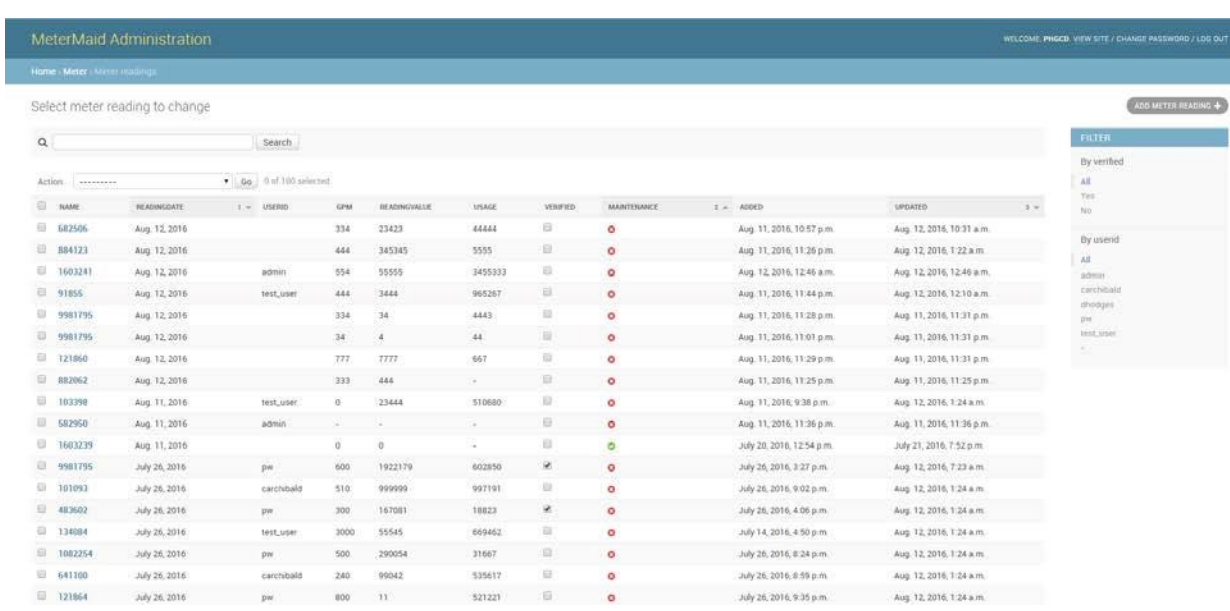

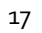

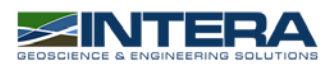

When viewing the details of a reading, the administrator can see all of the reading information that was submitted, the location the reading was taken at, and what user account the reading was taken by.

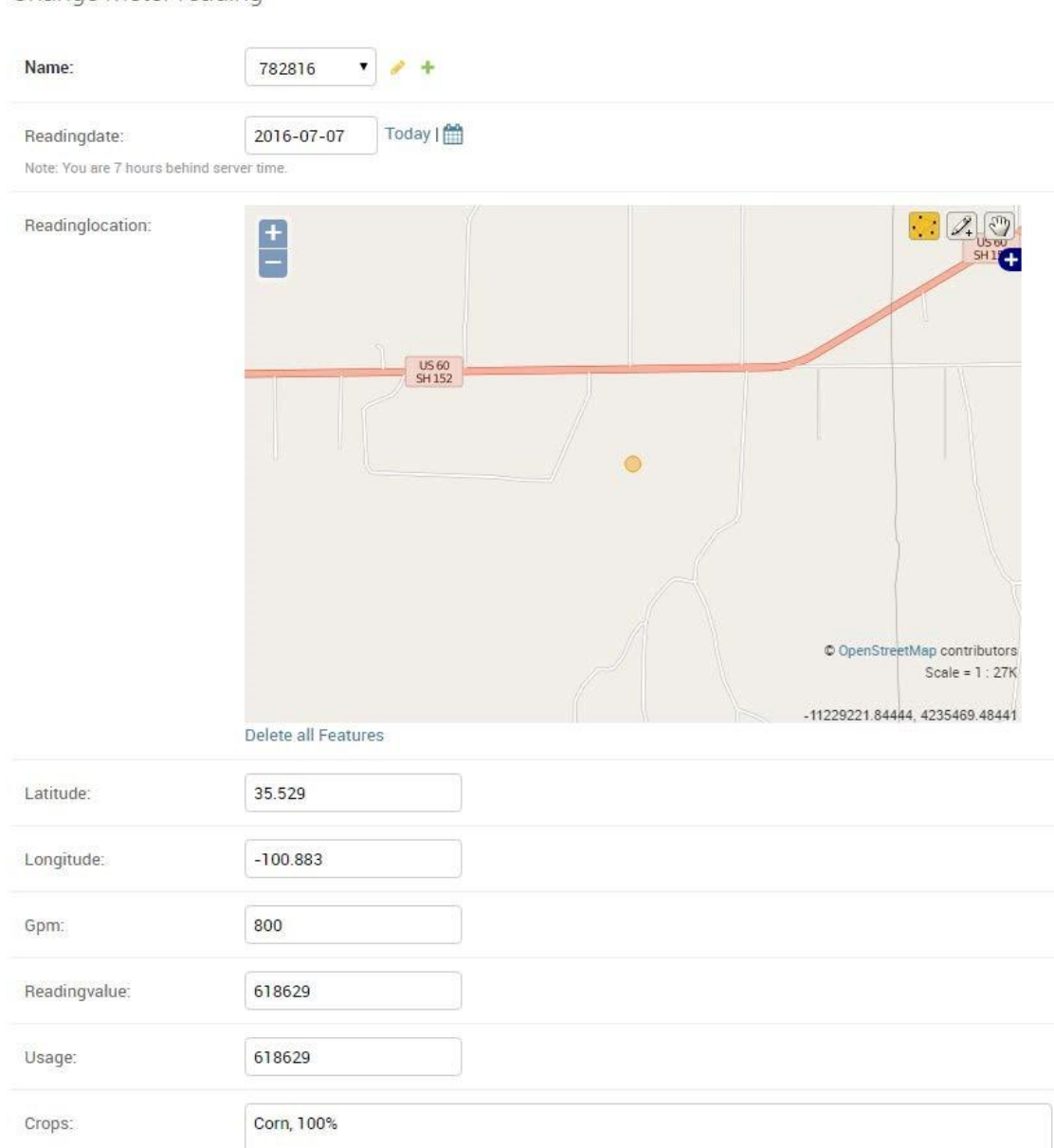

Change meter reading

#### <span id="page-64-0"></span>**4.6 Water Meters**

The "Water Meters" page contains all of the Meters in the PGCD database, and is used by the map, autocomplete, and location verification functions of the MeterMaid mobile app.

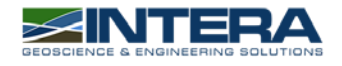

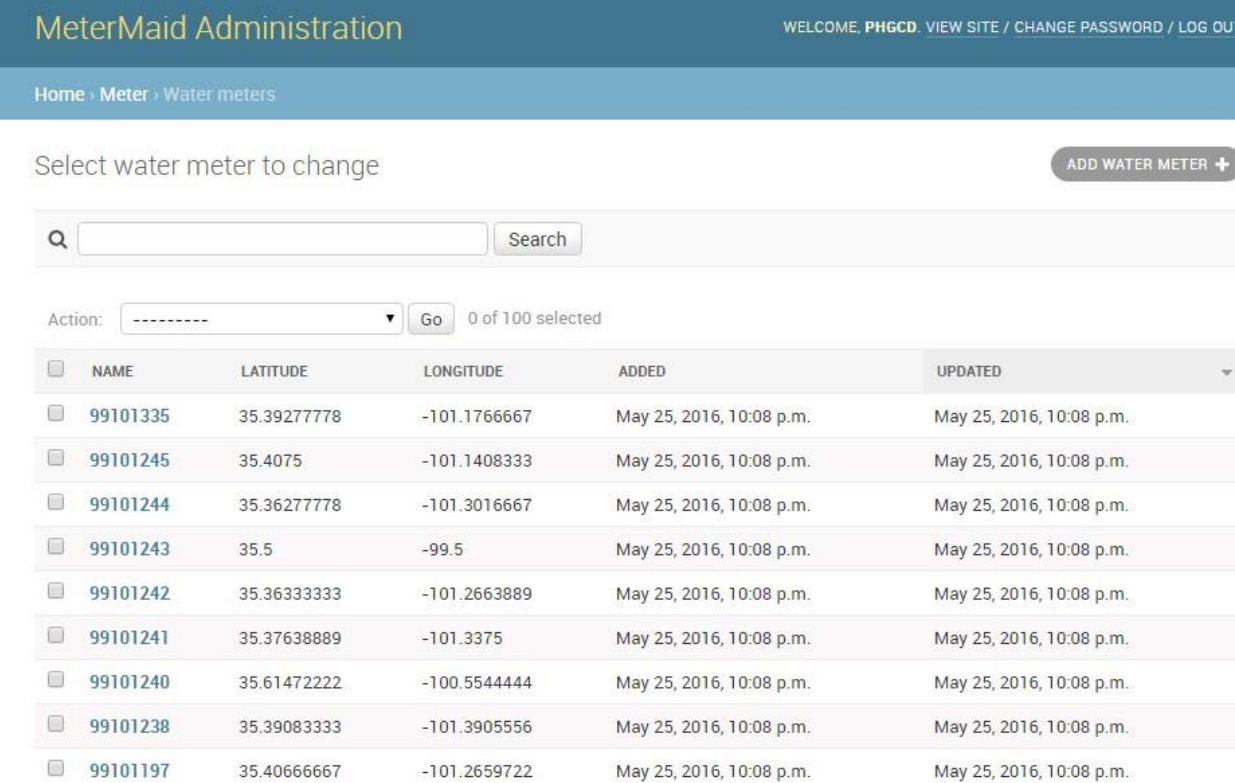

Any new meters need to be added here or they will not show up in the mobile app.

Clicking a meter name will take you to the edit page for that meter, which shows all the information imported from the PGCD database.

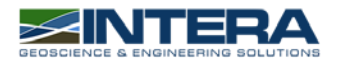

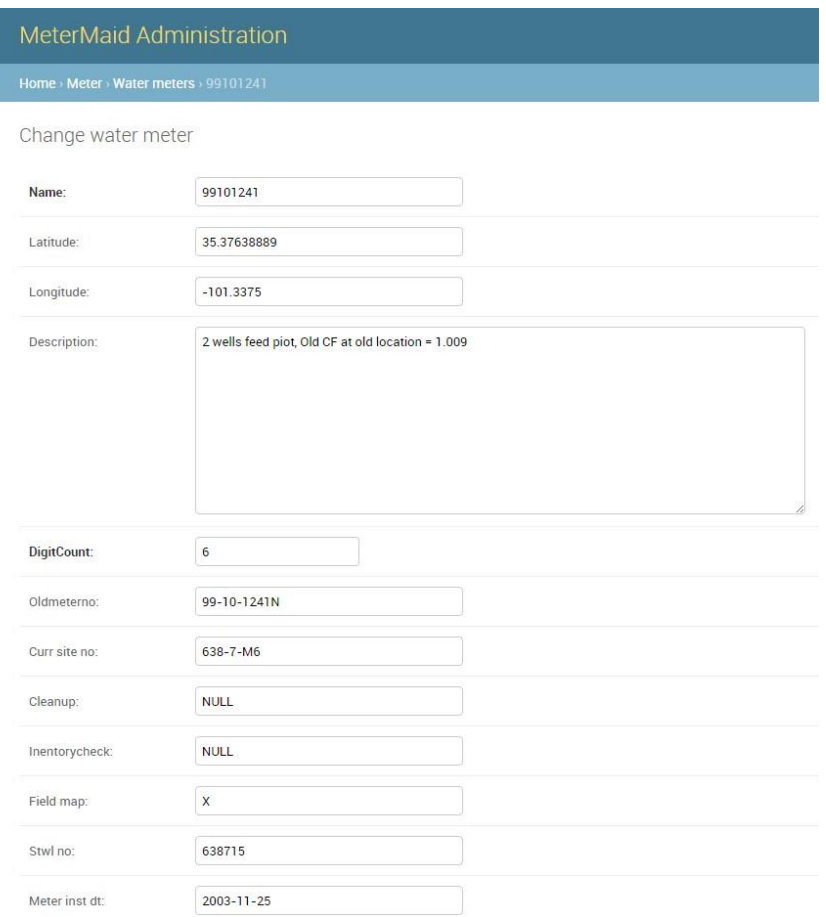

# <span id="page-66-0"></span>**4.7 Ensuring that edits are saved**

If an edit needs to be made to a Water Meter or Meter Reading entry, ensure that the reading is saved by scrolling to the bottom of the edit page and clicking one of the save buttons.

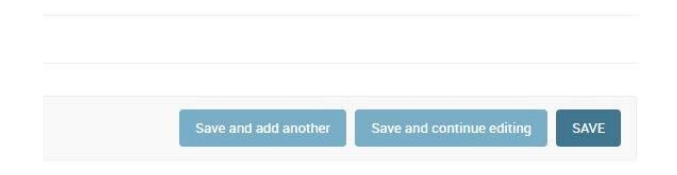

## <span id="page-66-1"></span>**4.8 Exporting Data**

Verified meter readings can be exported to a .CSV from the "Export Data" link

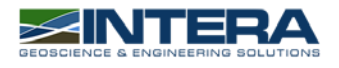

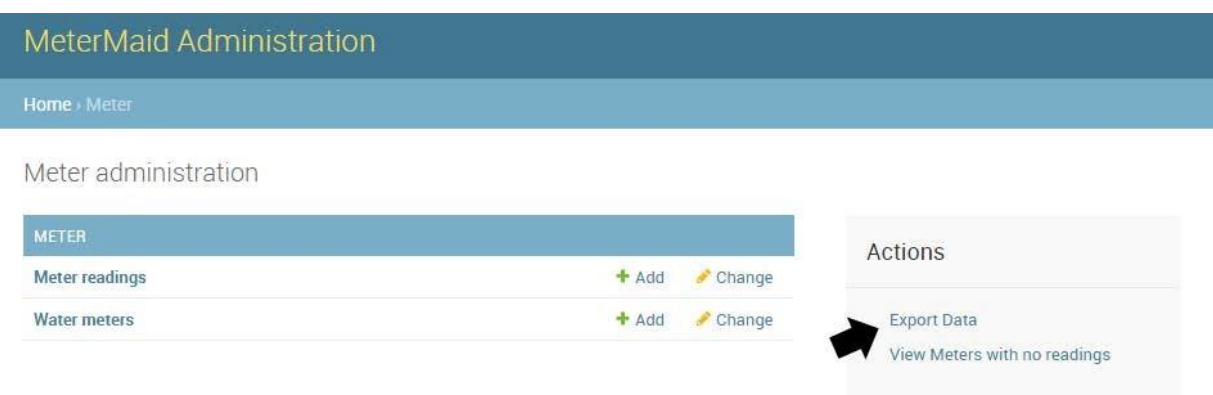

Simply select a start date, and click the button to download a .CSV

A .CSV with all the verified meter readings from the specified date to the current data will be generated and downloaded.

# MeterMaid Data Export

This will export all meter readings that have been verified as a .csv file, starting with the date below:

Date: 2016-06-17 Download .CSV

ä

Please enter a date as 'YYYY-MM-DD'.

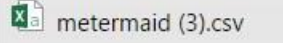

# <span id="page-67-0"></span>**4.9 Viewing Meters Without Readings**

The "View Meters with no readings" view allows the user to select a time period and view all meters that did not have a reading during that time period and the last recorded time that meter was read.

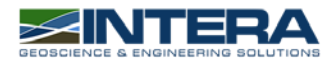

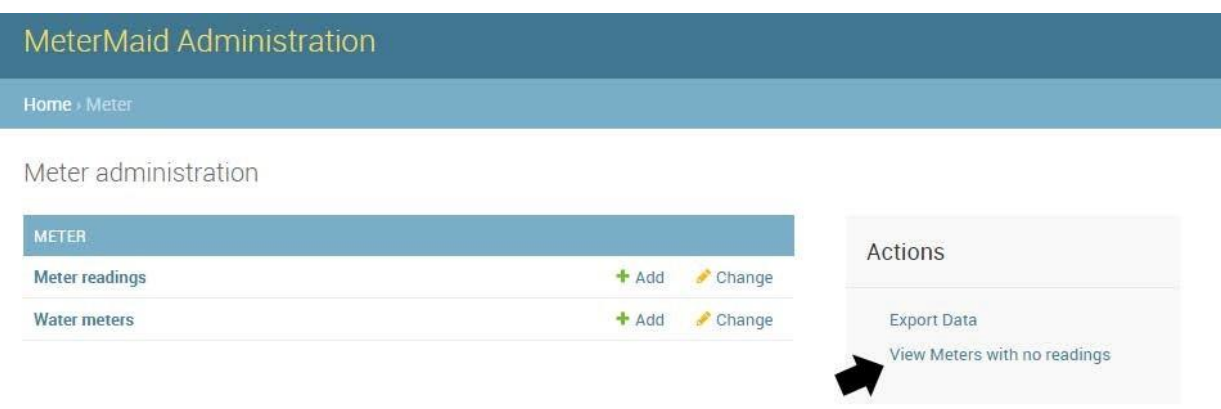

This view only takes the most recent reading of a meter into consideration. If the time period 2010-08-08 – 201108-09 is selected, any meters that had a last reading date prior to 2010-08-08 will be shown. However, if a reading was not taken for a meter between 2010-08-08 – 2011-08-09, but a reading was taken on 2011-08-10, the meter will not show up in the list. From the list of meters, the user can click on a meter and be redirected to a page where information about that meter can be edited.

# **MeterMaid No Reading Filter**

This will find all Meters that do not have any readings during the date range below:

Date start: 2000-08-05 Date end: 2016-08-05 Show Meters

Please enter dates as 'YYYY-MM-DD'.

Meters with no readings between 2000-08-05 and 2016-08-05

- 81958: last read May 17, 2000
- 988110: last read May 4, 2000
- 9961253: last read March 23, 1999
- 9961341: last read April 12, 1999
- 9961344: last read April 16, 1999
- 9961347: last read April 13, 1999
- 9961387: last read April 16, 1999
- 9961619: last read Aug. 24, 1999
- 9981462: last read March 16, 1999
- 9981465: last read March 4, 1999
- 9981468: last read March 31, 1999
- 9981471: last read March 17, 1999
- 483609: last read April 15, 2000
- 9961251: last read March 8, 1999
- 9961254: last read March 11, 1999
- 9961342: last read June 2, 1999
- 9961345: last read April 7, 1999
- 9961348: last read April 12, 1999
- 9961443: last read May 12, 1999
- 9981460: last read March 17, 1999
- 9981463: last read March 17, 1999
- 9981466: last read March 4, 1999
- 9981469: last read March 8, 1999
- 9981472: last read April 6, 1999

# <span id="page-68-0"></span>**5 Support**

Support for the MeterMaid application can be obtained by emailing Mitchell Tufford at *mtufford@intera.com* or Wade Oliver at *woliver@intera.com*.

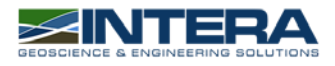

# **Appendix E**

# Example Water Use Report

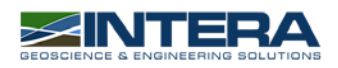

# **Water Usage Report**

**Meter 583100 – Armstrong County**

November 29, 2016

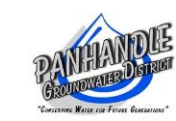

# **Owner and Operator Information**

Panhandle Groundwater Conservation District 201 W. 3rd Street White Deer, TX 79097 [www.pgcd.us](http://www.pgcd.us/)

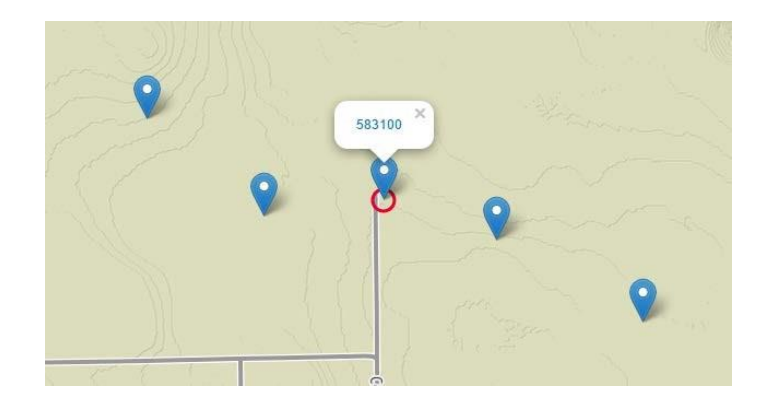

# **Meter Location**

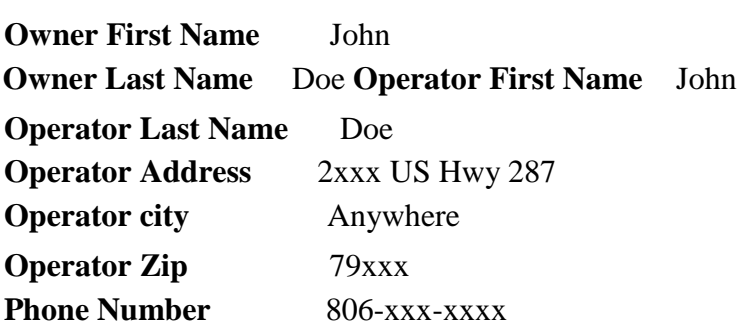

#### **Most Recent Reading and Calculating Water UsagePhoto of Most Recent Reading**

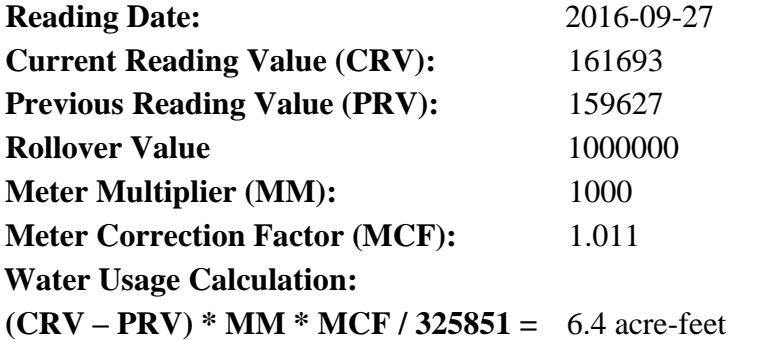

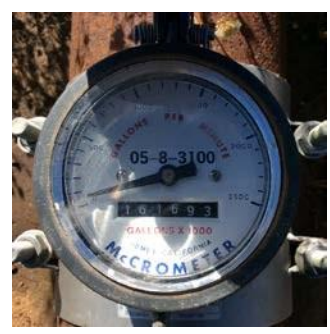

## **Recent Readings and Water Usage**

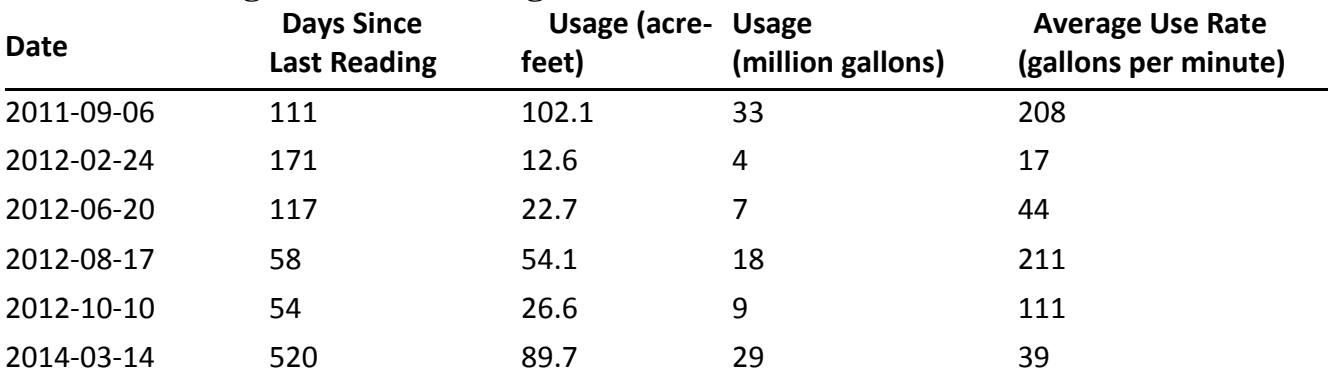

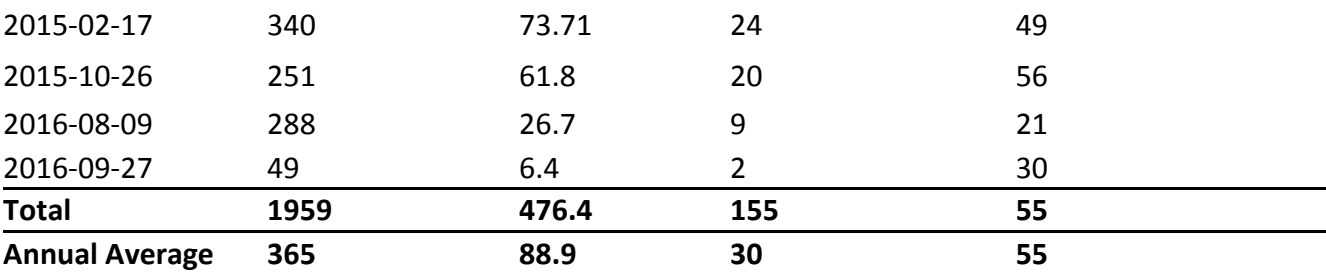
Individual staff members' comments on the draft final report Agricultural water conservation contract #1003581101

Contractor's responses in blue font.

- 1. Please revise the task descriptions in the executive summary to match the final version of the scope of work, rather than referencing both the original task names and the revised task names from Amendment 4.
	- a. Include tasks 1–3, as defined in Amendment 3; and,
	- b. Task 4, as defined in Amendment 4.
	- *c. Task 5 was removed from the scope of work by Amendment 4. No need to mention this task.*

This was accommodated.

- 2. Include in the executive summary, an estimate of water savings (or improvements in water use efficiency) as a result of the activities funded through this project. This was done.
- 3. Consider also reorganizing the body of the report into sections that match the final task descriptions.
	- a. Suggest moving the information presented in Appendix A into the main body of the report.

This was considered but the decision was to leave the sub-contractor reports separate.

- b. Note that Appendix A currently includes two appendices of its own, resulting in duplicate sections in the report titled as "Appendix A" and "Appendix B".
- This was re-labeled.
- c. Update the table of contents to match any such changes, and consider including a list of figures.

This was done.

- d. The TWDB formatting guidelines and author's report formatting template are available online, as an example, a[t http://www.twdb.texas.gov/about/contract\\_admin/index.asp.](http://www.twdb.texas.gov/about/contract_admin/index.asp)
- 4. Remove the task numbers from the names in the appendices. This was done.
- 5. In Appendix A, Figures 1 and 5, consider including a table and/or a secondary y-axis to graph the actual value of the meter readings, along with the daily average distribution lines. The basis for these lines is unclear without those values.

In conversation with a TWDB staff member it was understood the stair-stepping was the issue. The stair-stepping is necessary to reflect the average water use either 1) between two readings (e.g. figures 1 and 5) or 2) by month for a set of readings (e.g. figures 2-4). Connecting the pairs of data with a curve as is commonly done on line charts was discussed, but that approach can mislead the reader into interpreting that water use is

steadily increasing or decreasing over a particular time period. In our view, the choppiness of the lines better communicates the density of data used to develop the charts.

- 6. Please provide further clarification on the outliers in Figures 2 and 4 in Appendix A. Outliers can result from physical meter issues such as an incorrect propeller or a malfunction of the register. Transcription errors do happen as well. The application will help mitigate these issues.
- 7. In the Appendix A appendices (Appendix A: List of Unique Meter IDs and Appendix B: List of Meters and their Water Use Category), consider moving the introductory statement about the highlighted records into a key to explain the significance of the shading and why irrigation was the assumed use for records without a defined water use category. A key to the tables was inserted in the report. The sub-contractor talked with the PGCD staff on this subject. After consideration of location and volume of water produced, the PGCD decided a water use of irrigation was prudent.
- 8. The contract requires delivery of an electronic copy of any computer programs and user manuals developed through this project.
	- a. Please coordinate with TWDB staff to determine a satisfactory means of delivering the MeterMaid application. This is considered joint property of the TWDB, the Contractor, and the Subcontractor, according to the terms of the contract. TWDB staff will need to review the actual web application to confirm consistency with the information presented in the report. Consider developing a login profile for TWDB staff to access a sample demonstration of the application.

A TWDB staff member advised a USB flash drive and one is provided along with the hard copies of the report.

 A demonstration website exists with the URL of <https://metermaid.intera.com/> The username is TWDB and password is twdbpassword1

- b. Please consider acknowledging TWDB in the MeterMaid User Guide; and, provide a revised electronic copy of the document. This was done.
- 9. Please remove any personal identification information of individual agricultural producers in the report, for example, the landowner's name, address, and phone number in Appendix E. This was done.